## 视频点播

## 常见问题

文档版本 01 发布日期 2024-10-24

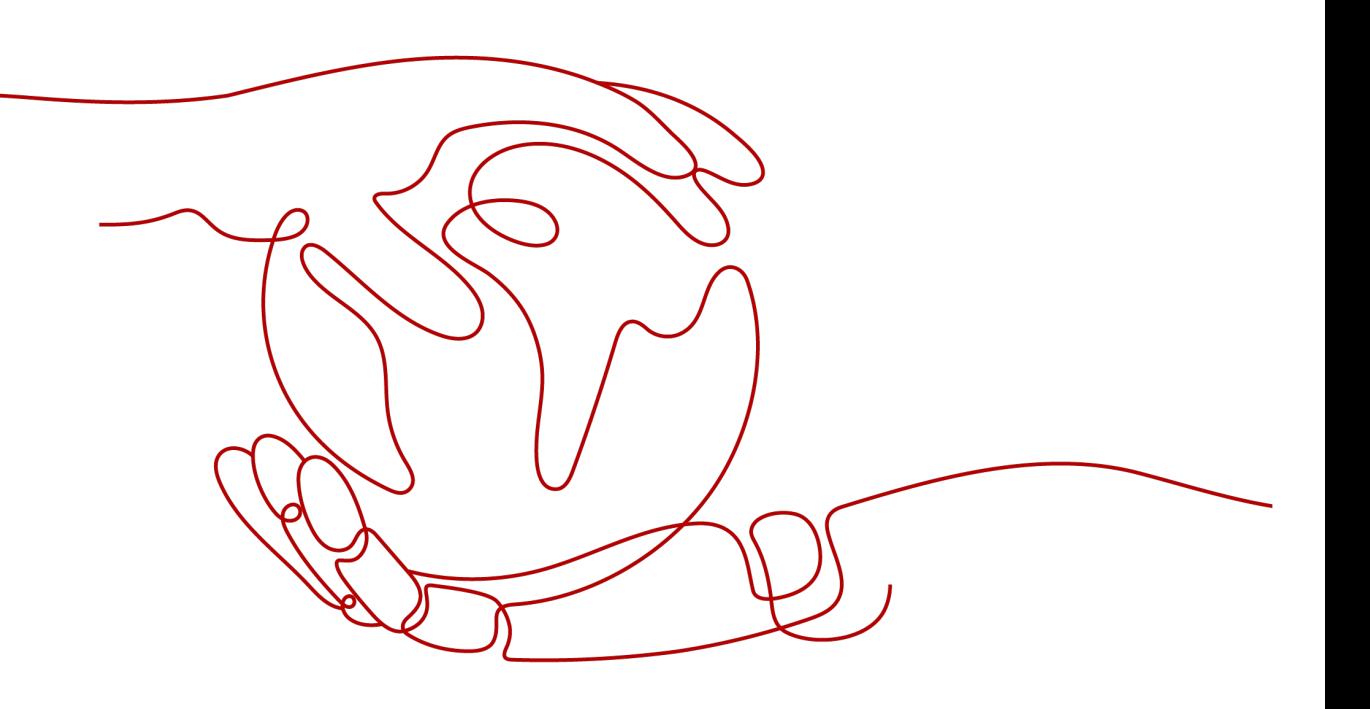

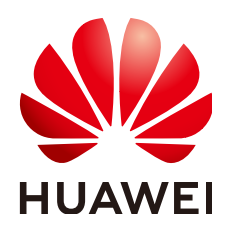

#### 版权所有 **©** 华为云计算技术有限公司 **2024**。 保留一切权利。

非经本公司书面许可,任何单位和个人不得擅自摘抄、复制本文档内容的部分或全部,并不得以任何形式传 播。

#### 商标声明

**SI** 和其他华为商标均为华为技术有限公司的商标。 本文档提及的其他所有商标或注册商标,由各自的所有人拥有。

#### 注意

您购买的产品、服务或特性等应受华为云计算技术有限公司商业合同和条款的约束,本文档中描述的全部或部 分产品、服务或特性可能不在您的购买或使用范围之内。除非合同另有约定,华为云计算技术有限公司对本文 档内容不做任何明示或暗示的声明或保证。

由于产品版本升级或其他原因,本文档内容会不定期进行更新。除非另有约定,本文档仅作为使用指导,本文 档中的所有陈述、信息和建议不构成任何明示或暗示的担保。

## 华为云计算技术有限公司

地址: 贵州省贵安新区黔中大道交兴功路华为云数据中心 邮编:550029

网址: <https://www.huaweicloud.com/>

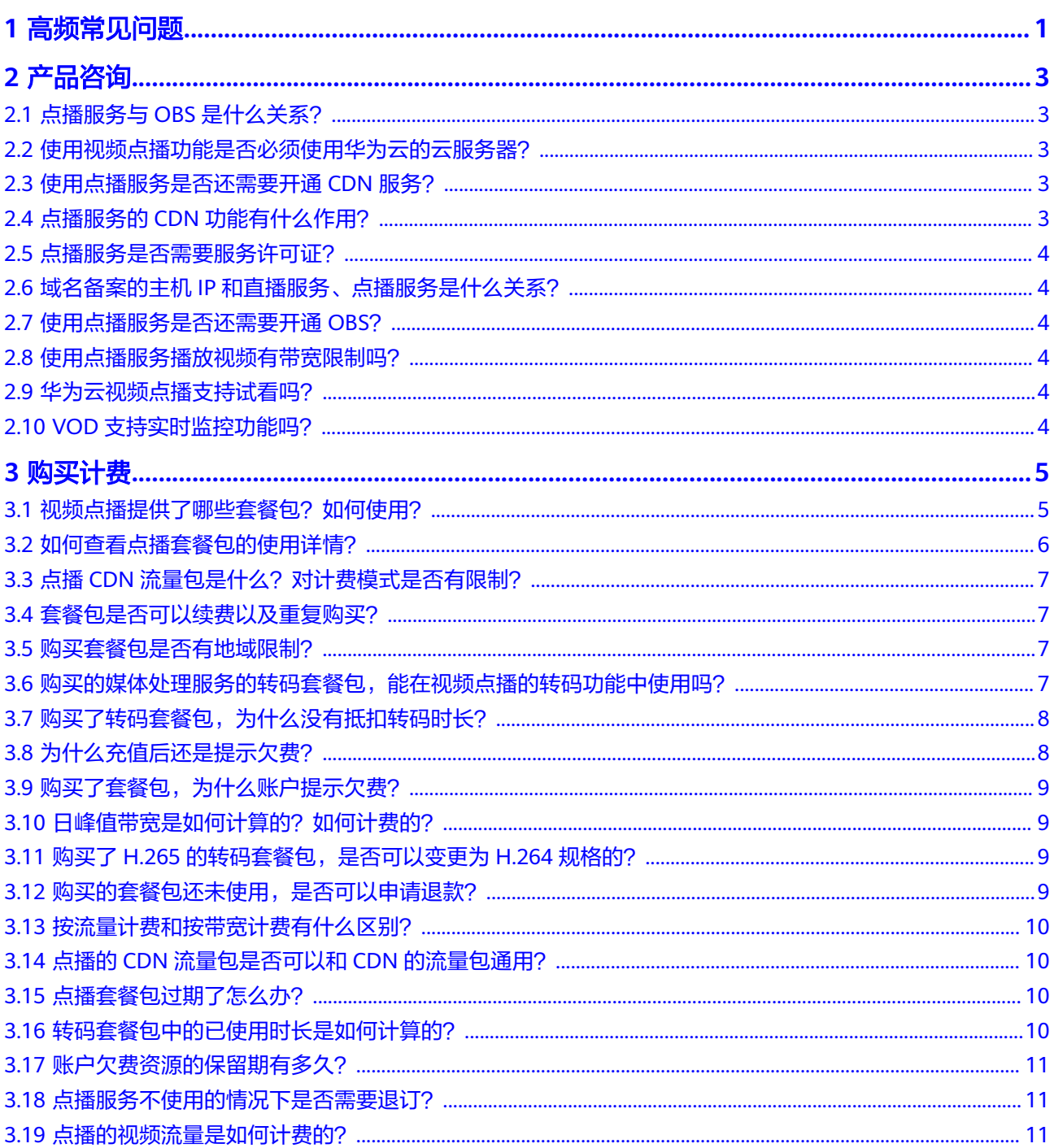

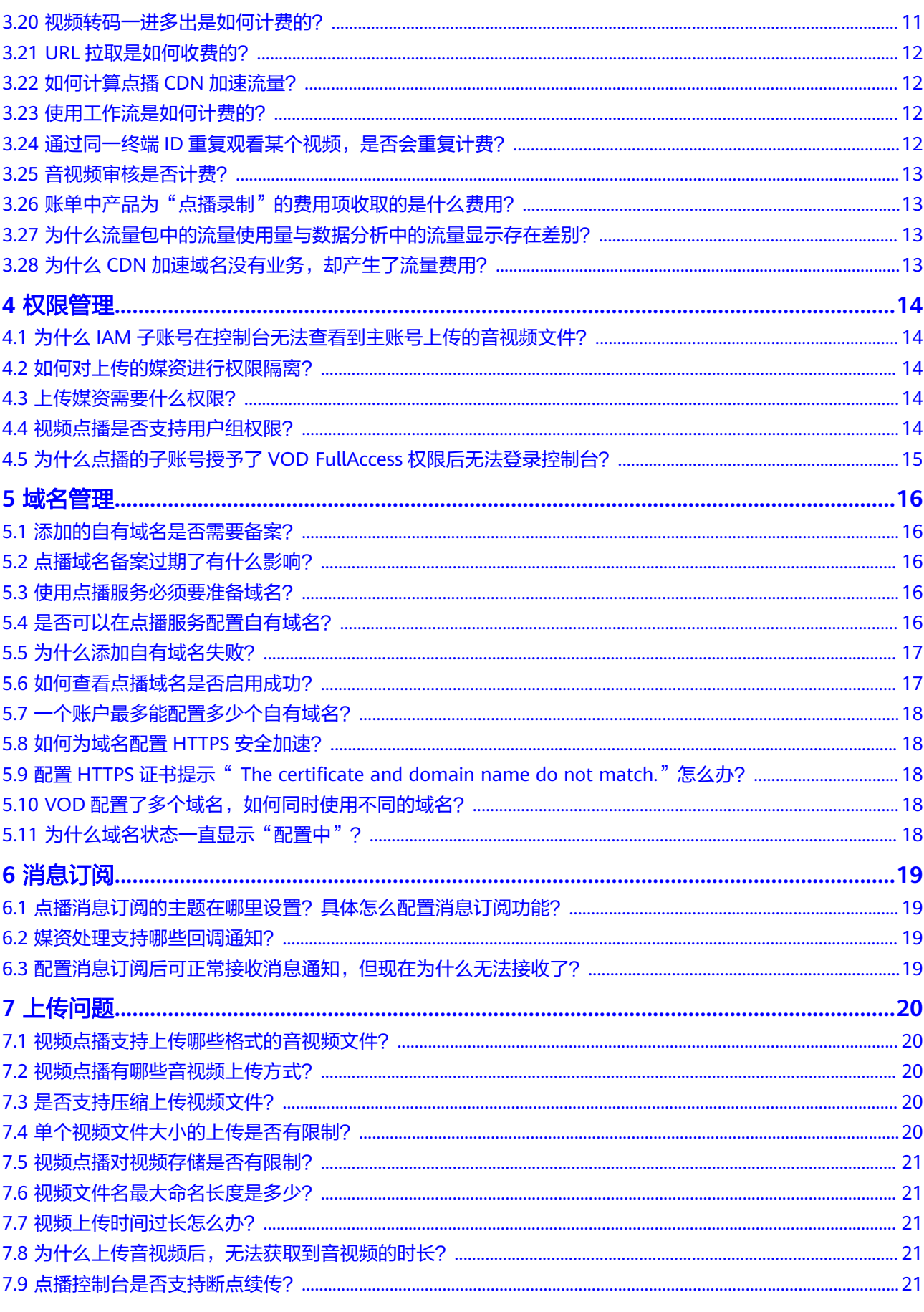

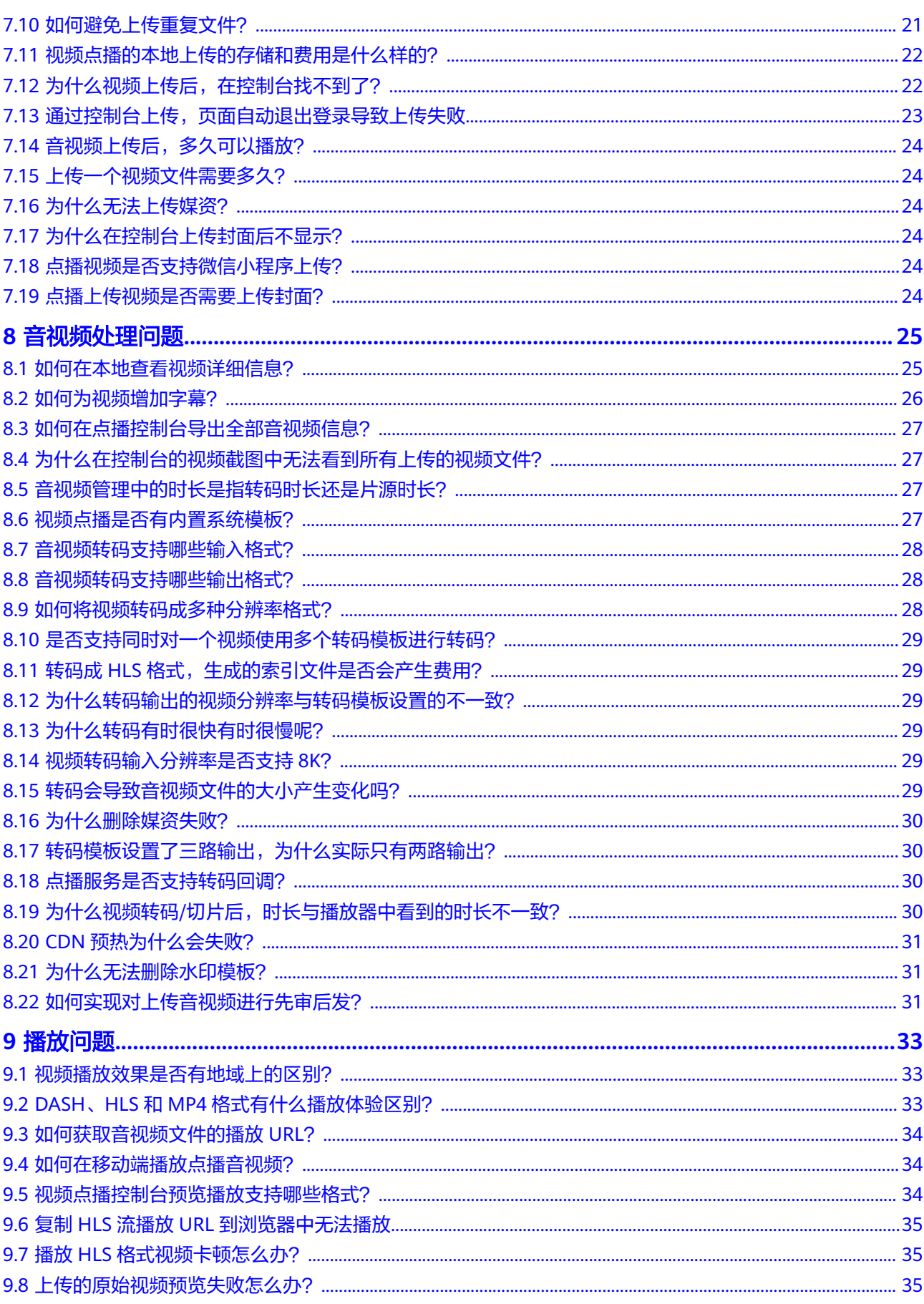

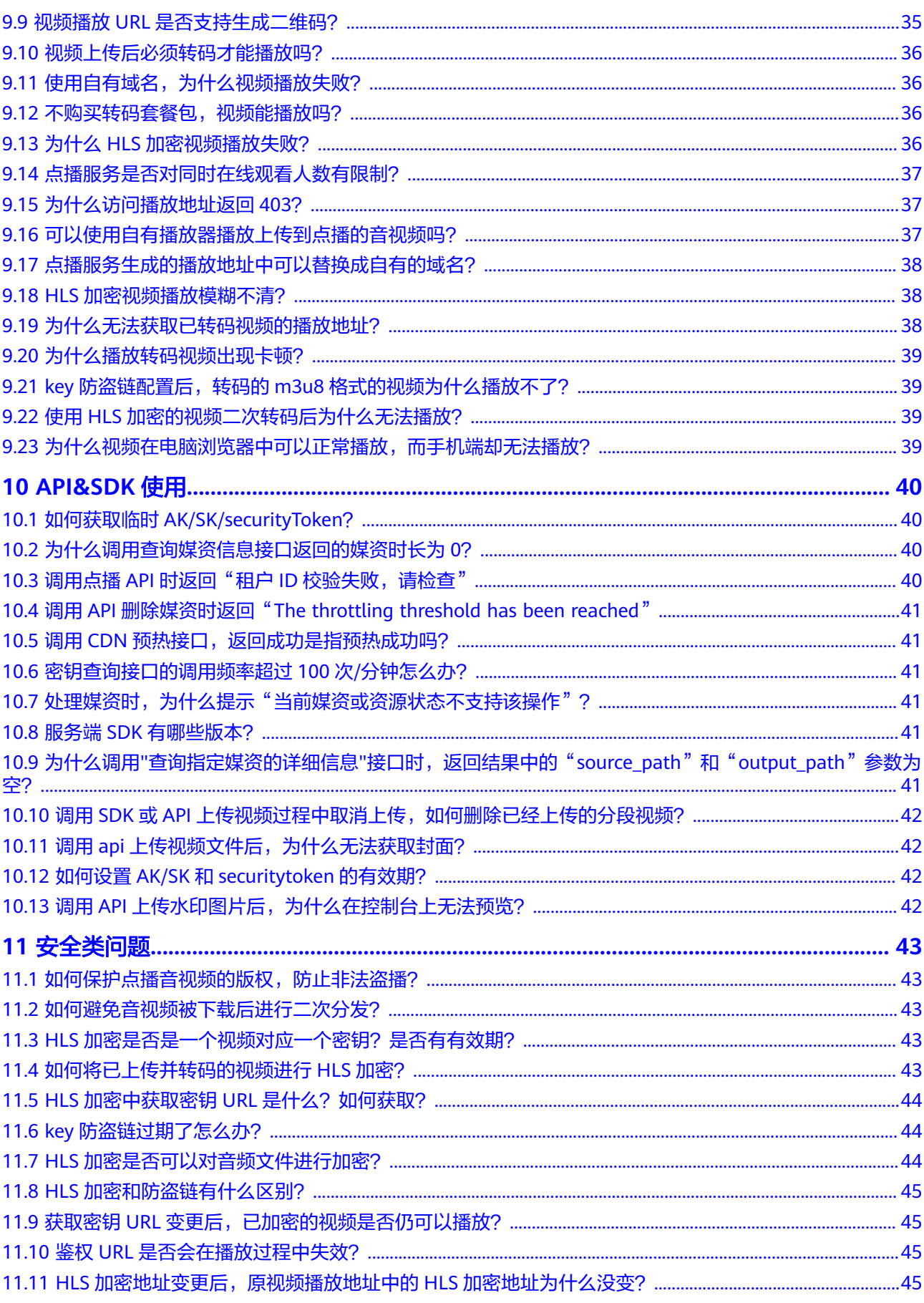

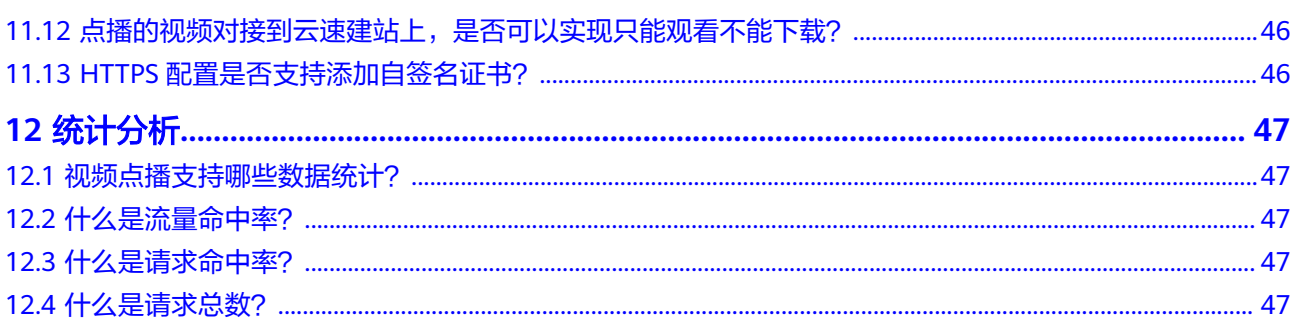

## **1** 高频常见问题

#### <span id="page-7-0"></span>产品咨询

- 点播服务与**OBS**[是什么关系?](#page-9-0)
- [使用点播服务是否还需要开通](#page-9-0)**CDN**服务?
- [点播服务是否需要服务许可证?](#page-10-0)
- [使用点播服务是否还需要开通](#page-10-0)**OBS**?

#### 计费购买

- [购买的媒体处理服务的转码套餐包,能在视频点播的转码功能中使用吗?](#page-13-0)
- [购买了转码套餐包,为什么没有抵扣转码时长?](#page-14-0)
- 购买了**H.265**[的转码套餐包,是否可以变更为](#page-15-0)**H.264**规格的?
- 点播的**CDN**[流量包是否可以和](#page-16-0)**CDN**的流量包通用?

#### 上传问题

- [视频点播支持上传哪些格式的音视频文件?](#page-26-0)
- [视频点播有哪些音视频上传方式?](#page-26-0)
- [视频上传时间过长怎么办?](#page-27-0)
- [为什么上传音视频后,无法获取到音视频的时长?](#page-27-0)
- [为什么视频上传后,在控制台找不到了?](#page-28-0)
- [通过控制台上传,页面自动退出登录导致上传失败](#page-29-0)

#### 音视频处理问题

- [如何在点播控制台导出全部音视频信息?](#page-33-0)
- [为什么在控制台的视频截图中无法看到所有上传的视频文件?](#page-33-0)
- [音视频管理中的时长是指转码时长还是片源时长?](#page-33-0)
- [如何实现对上传音视频进行先审后发?](#page-37-0)
- [音视频转码支持哪些输入格式?](#page-34-0)
- 转码成**HLS**[格式,生成的索引文件是否会产生费用?](#page-35-0)
- [为什么转码输出的视频分辨率与转码模板设置的不一致?](#page-35-0)

#### 播放问题

- [视频点播控制台预览播放支持哪些格式?](#page-40-0)
- 复制**HLS**流播放**URL**[到浏览器中无法播放](#page-41-0)
- 播放**HLS**[格式视频卡顿怎么办?](#page-41-0)
- [使用自有域名,为什么视频播放失败?](#page-42-0)
- 为什么**HLS**[加密视频播放失败?](#page-42-0)

#### **API** 和 **SDK** 使用

- 如何获取临时**[AK/SK/securityToken](#page-46-0)**?
- [为什么调用查询媒资信息接口返回的媒资时长为](#page-46-0)**0**?
- 调用点播**API**时返回"租户**ID**[校验失败,请检查"](#page-46-0)
- 调用**API**删除媒资时返回"**[The throttling threshold has been reached](#page-47-0)**"
- 调用**CDN**[预热接口,返回成功是指预热成功吗?](#page-47-0)

#### 安全类问题

- [如何避免音视频被下载后进行二次分发?](#page-49-0)
- **HLS**加密中获取密钥**URL**[是什么?如何获取?](#page-50-0)
- **HLS**[加密是否可以对音频文件进行加密?](#page-50-0)
- **key**[防盗链过期了怎么办?](#page-50-0)
- **HLS**[加密和防盗链有什么区别?](#page-51-0)

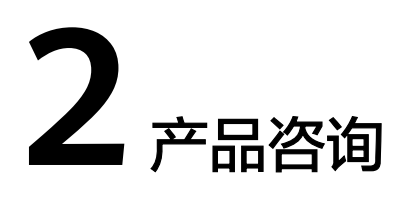

## <span id="page-9-0"></span>**2.1** 点播服务与 **OBS** 是什么关系?

点播服务与OBS之间的关系如下所示:

- 视频点播是集上传、存储、转码、处理、分发加速、播放等于一体的一站式媒体 服务。而OBS是一个基于对象的海量存储服务,为客户提供海量、安全、高可 靠、低成本的数据存储能力。视频点播中主要存储的是音视频文件及音视频处理 后的字幕、截图等文件。而OBS可以存储多种类型的文件,音视频文件、图片、 文本等,它的功能类似于云盘。
- OBS可以联合CDN,将存储在OBS桶中的文件进行分发加速。用户使用点播服务 需要将已备案的域名添加到视频点播中才能进行媒资分发加速。视频点播还具备 转码、音频提取、视频编辑和视频审核等能力。相比OBS服务,视频点播服务更 能满足在线点播视频的业务诉求。
- 视频点播的媒资存储是基于OBS桶的,但是该OBS桶对用户是不可见的,不占用 户的OBS空间,也无需用户额外开通OBS服务。

## **2.2** 使用视频点播功能是否必须使用华为云的云服务器?

视频点播不需要购买华为云服务器搭配使用,您只需要准备一个已备案的域名即可, 具体请参见<mark>快速入门</mark>。

## **2.3** 使用点播服务是否还需要开通 **CDN** 服务?

不需要,点播服务已集成CDN功能,上传到点播服务的音视频的播放地址是已加速 的。

## **2.4** 点播服务的 **CDN** 功能有什么作用?

CDN功能启用后,加速域名的所有请求都将转到CDN节点,历史媒资以及新创建的媒 资都可以享受加速服务。

## <span id="page-10-0"></span>**2.5** 点播服务是否需要服务许可证?

视频点播服务许可证是非必须的,若您有以下业务需求,您也可以去许可证官网查询 办理途径。

- 电信业务—《电信业务经营许可证》
- 互联网新闻信息服务许可证》
- 网络表演业务—《网络文化经营许可证》
- 网络视听节目点播业务—《信息网络传播视听节目许可证》等

## **2.6** 域名备案的主机 **IP** 和直播服务、点播服务是什么关系?

使用华为云视频直播或点播服务时若需要使用自有域名,需要将已备案的域名添加到 控制台中。而首次申请域名备案时,在填写网站信息中包含填入主机IP。

## **2.7** 使用点播服务是否还需要开通 **OBS**?

非必须的,您可以直接将音视频文件上传到点播服务中。

## **2.8** 使用点播服务播放视频有带宽限制吗?

点播服务没有带宽限制。点播服务默认全网加速,媒资会缓存到CDN边缘节点。但播 放端用户的带宽会影响点播视频的观看体验。

## **2.9** 华为云视频点播支持试看吗?

视频点播支持试看功能,详情请参见**Key**[防盗链](https://support.huaweicloud.com/usermanual-vod/vod010014.html#section2)。

## **2.10 VOD** 支持实时监控功能吗?

VOD支持实时监控,通过对接云监控服务(CES)实现实时查看账号下加速域名的基 础数据(流量、带宽、状态码等)、设置告警等功能。此功能目前暂未开通控制台自 助配置,如需使用,请<mark>提交工单</mark>申请开通。

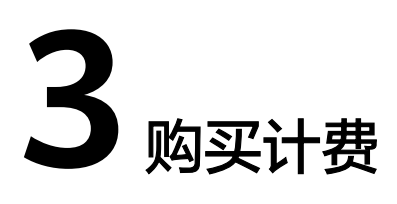

## <span id="page-11-0"></span>**3.1** 视频点播提供了哪些套餐包?如何使用?

目前视频点播服务提供了CDN流量套餐包、转码套餐包和存储套餐包,采用先付费<mark>[购](https://account.huaweicloud.com/usercenter/#/buyservice/commonCloud?pkgCode=vod)</mark> [买](https://account.huaweicloud.com/usercenter/#/buyservice/commonCloud?pkgCode=vod),后使用抵扣的方式。所有的套餐包仅限于本服务内使用,不支持跨云服务使用。 套餐包的有效期为12个月,套餐包到期后,若仍有额度将一次性清零,后续产生的费 用将从账户余额中扣除。因此,建议您在套餐包有效期内使用完相关额度。各套餐包 的计费详情请参见[产品价格详情。](https://www.huaweicloud.com/pricing.html?tab=detail#/vod)

CDN流量套餐包: 仅在计费模式为"按流量"时,产生的下行流量才可使用流量 包进行抵扣。若不是,请在<mark>[视频点播控制台](https://console.huaweicloud.com/vod)</mark>的概览页将计费模式更改为"按流 量"。

计费模式

按需计费, 将优先使用您购买的套餐包

当前CDN计费方式 按流量

价格详情 购买套餐包

- 转码套餐包: 包含H.264标准转码包、H.264高清低码转码包、H.265标准转码 包,三种转码套餐包的时长不可以通用,且只能抵扣相关规格的转码费用,具体 如下所示:
	- H.264标准转码包: 支持抵扣"视频编码"为"H.264", 且"高清低码"为 "关闭"状态的转码费用。同时也支持抵扣音频转码费用,音频转码时长按 "5/22"折算后再抵扣。

<span id="page-12-0"></span>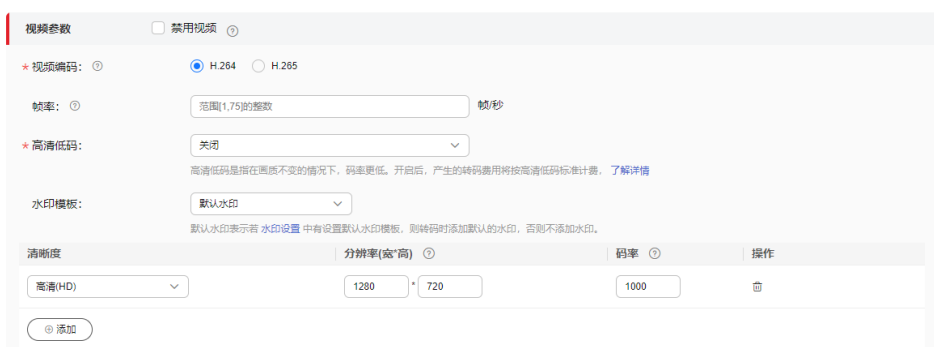

H.264高清低码转码包:只能抵扣"视频编码"为"H.264", 且"高清低 码"为"开启"状态的转码费用。

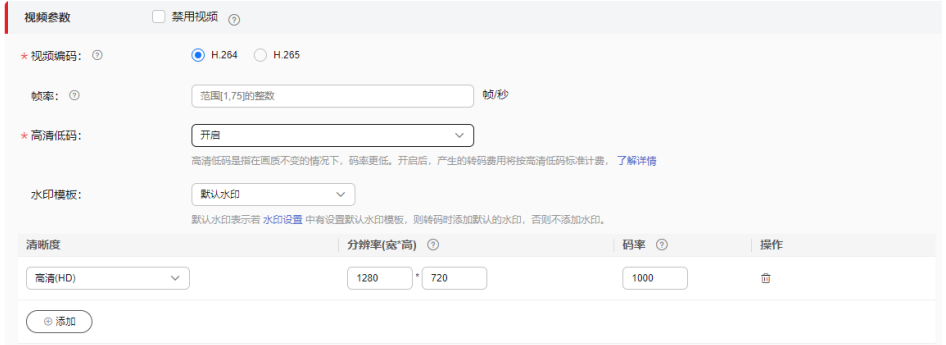

H.265标准转码包:只能抵扣"视频编码"为"H.265", 且"高清低码"为 "关闭"状态的转码费用。

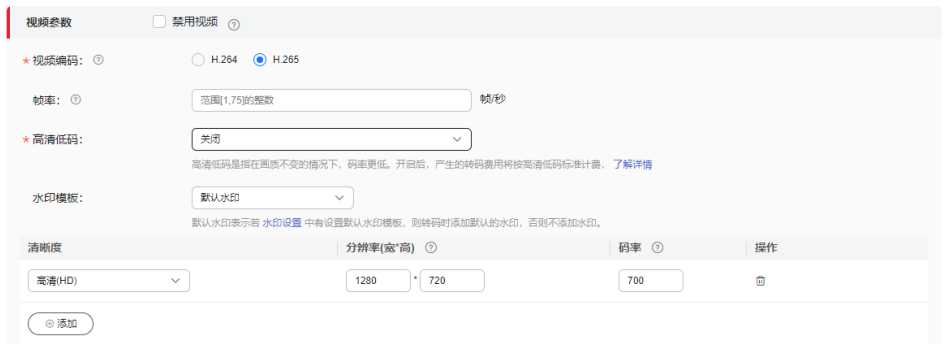

存储套餐包:支持抵扣上传媒资和媒资处理产生的其它媒资文件(存储在点播服 务的桶)所占用的存储空间。

## **3.2** 如何查看点播套餐包的使用详情?

您可以登录华为云**费用中心**,选择"资源包",在"资源包列表"页签中单击目标资 源包名称**/ID**,查看套餐包的详细信息。

- 单击"使用量统计",可查看当前服务的抵扣统计图。
- 单击"导出抵扣明细",可导出使用量明细信息。

<span id="page-13-0"></span>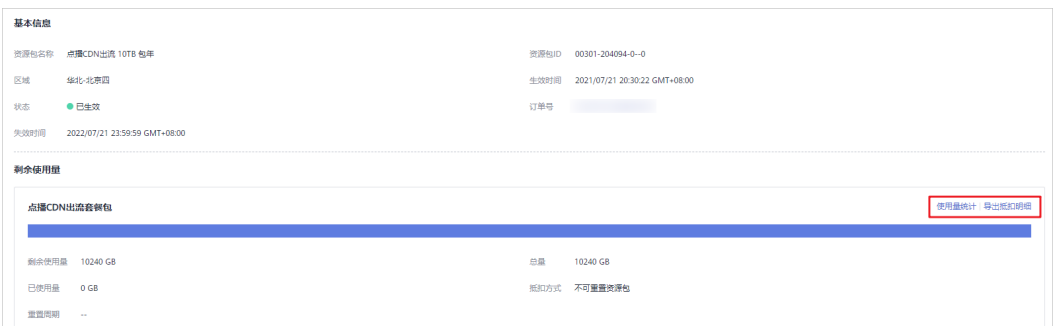

## **3.3** 点播 **CDN** 流量包是什么?对计费模式是否有限制?

用户播放上传至点播服务的音视频时,会产生CDN加速下行流量。您可以预先购买 CDN流量套餐包,抵扣产生的流量费用。使用CDN流量包前需要确保CDN计费方式为 "按流量",若不是,请在视频点播控制台的概览页将计费模式更改为"按流量"。

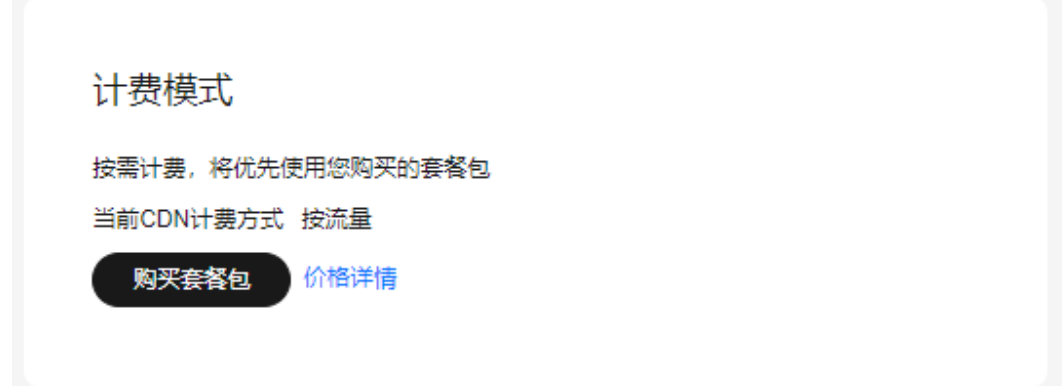

## **3.4** 套餐包是否可以续费以及重复购买?

您可以在点播套餐包即将到期、已过期或者已冻结时,手动执行<mark>续费</mark>操作。您也可以 选择[在视频点播套餐页再](https://account.huaweicloud.com/usercenter/#/buyservice/commonCloud?pkgCode=vod)购买一个相同的套餐包。

## **3.5** 购买套餐包是否有地域限制?

购买套餐包没有地域限制,但是套餐包的使用有地域限制,不同的地域之间资源包不 互通,每个地域需分别购买,请根据您的实际需求选择对应区域购买。

## **3.6** 购买的媒体处理服务的转码套餐包,能在视频点播的转码 功能中使用吗?

不能,所有的套餐包仅限于本服务内使用,不支持跨云服务使用。因此,若您需要使 用视频点播中的转码功能,建议您先<mark>购买</mark>点播转码套餐包。

## <span id="page-14-0"></span>**3.7** 购买了转码套餐包,为什么没有抵扣转码时长?

由于转码套餐包的计费周期为一小时,若视频刚转码完,请至少等待一小时后再查看 资源消耗情况。若不是,您可以从以下两个方面定位问题原因:

- 转码套餐包是不支持跨服务使用,请先确定您使用的是否是视频点播的转码功 能,或者您购买的是否是点播的转码套餐包,具体可以在<mark>我的套餐</mark>中查询。
- 视频点播提供了H.264标准转码包、H.264高清低码转码包、H.265标准转码包, 三个转码包是不通用的,且只能抵扣相关规格的转码费用,具体如下所示:

#### 说明

三种转码包都不支持抵扣使用转封装模板 ( original\_template\_group)产生的费用。

**H.264标准转码包**: 支持抵扣"视频编码"为"H.264",且"高清低码"为 "关闭"状态的转码费用。同时也支持抵扣音频转码费用,音频转码时长按 ....<br>"5/22"折算后再抵扣。

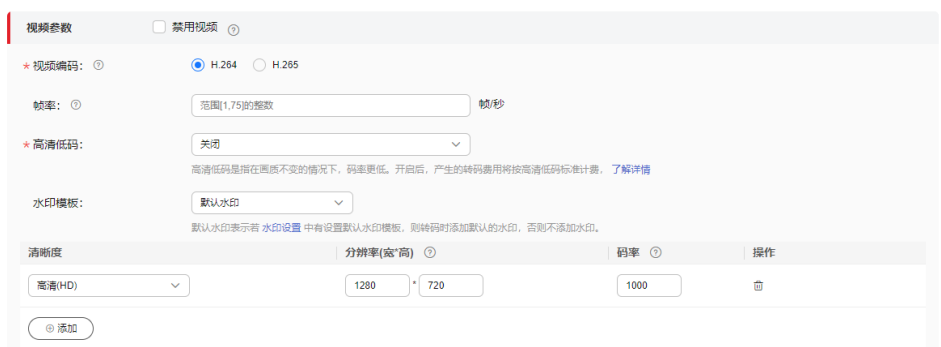

H.264高清低码转码包: 只能抵扣"视频编码"为"H.264", 且"高清低 码"为"开启"状态的转码费用。

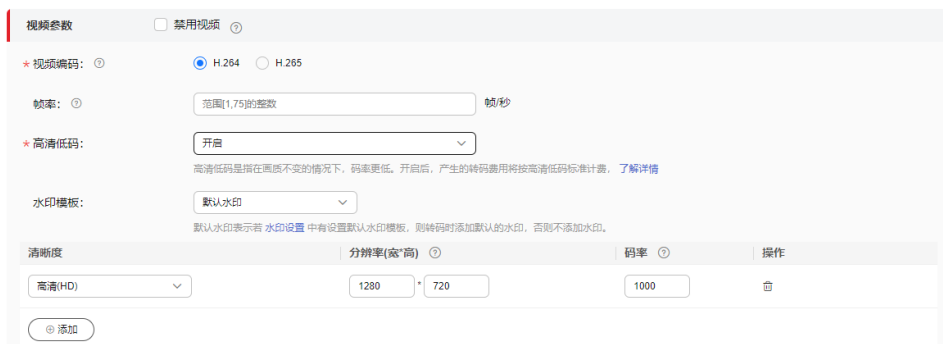

H.265标准转码包: 只能抵扣"视频编码"为"H.265", 且"高清低码"为 "关闭"状态的转码费用。

## **3.8** 为什么充值后还是提示欠费?

充值会有几分钟延迟,您可以稍后再进行查看。若您的账号有欠费业务,则充值后会 优先补扣欠费业务金额。您可以在<mark>费用账单</mark>中查看具体的扣费项,并关闭不必要的资 源,以免产生不必要的费用。

## <span id="page-15-0"></span>3.9 购买了套餐包, 为什么账户提示欠费?

您需要先在<mark>我的套餐</mark>中确认购买的套餐包是否还有余量,若还有余量,但是账户提示 欠费,可能是以下原因:

- 除CDN流量套餐包、转码套餐包和存储套餐包外,点播其它功能都是按需后付费 的,如音频提取,截图等。所以可能是使用套餐包无法抵扣的功能产生了扣费, 导致欠费。您可以在<mark>费用账单</mark>中查看具体的扣费项。
- 转码套餐包分标准转码套餐包和高清低码转码套餐包,两个套餐包是不可通用 的,请确认是否是购买的套餐包与实际使用的转码方式不一致,导致账户余额扣 费。
- CDN流量套餐包仅在计费模式为"按流量"时,产生的下行流量才可使用流量包 讲行抵扣。请确认您的计费模式是否为"按流量"。

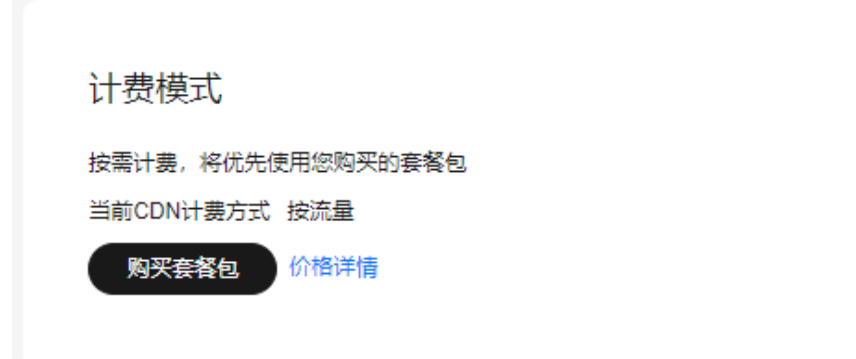

若您排查后不是以上原因,请<mark>提交工单</mark>处理。

## **3.10** 日峰值带宽是如何计算的?如何计费的?

按日峰值带宽计费就是系统每5分钟统计1个峰值带宽,每日得到288个值,取其中的最 大值作为计费带宽,计费详情请参见<mark>产品价格详情</mark>。您可以登录视频点播控制台,在 "统计分析 > 资源用量"页面查看单个CDN服务域名的峰值带宽趋势图,在"概览" 页查看所有提供服务的CDN域名带宽峰值总和。

## **3.11** 购买了 **H.265** 的转码套餐包,是否可以变更为 **H.264** 规格的?

不能变更,如果您需要H.264转码套餐包请再另外购买。

## **3.12** 购买的套餐包还未使用,是否可以申请退款?

不能,视频点播服务属于按需套餐包产品,一旦购买[不支持](https://support.huaweicloud.com/usermanual-billing/zh-cn_topic_0083138804.html)退订,具体请参见<mark>不支持</mark> [退订的云服务产品清单。](https://support.huaweicloud.com/usermanual-billing/zh-cn_topic_0083138804.html)

## <span id="page-16-0"></span>**3.13** 按流量计费和按带宽计费有什么区别?

按流量计费是指据音视频播放时,使用下行加速产生的下行流量进行计费,按阶梯价 格计费,按月累积,一个自然月后流量清零重新累积。

按带宽计费是指以当日使用点播下行加速产生的带宽最高值为计费标准。系统每5分钟 统计1个峰值带宽,每日得到288个值,取其中的最大值作为计费带宽,按照每日峰值 带宽进行计费。

两种计费模式的区别如下:

- 若选择按流量计费,可以购买流量套餐包进行流量消费抵扣,而按带宽计费不支 持套餐包抵扣。
- 按带宽计费包含日峰值带宽计费和月结95带宽峰值计费,其中月结95峰值计费是 指将每个有效日的所有峰值带宽的统计点进行排序,去掉数值最高的5%的统计 点,取剩下的数值最高统计点。月结95带宽峰值计费需要<mark>提交工单</mark>申请。

## **3.14** 点播的 **CDN** 流量包是否可以和 **CDN** 的流量包通用?

不可以,所有的套餐包仅限于本服务内使用,不支持跨云服务使用。因此,若您需要 使用视频点播中的CDN加速服务,建议您先<mark>购买</mark>点播CDN流量套餐包。

## **3.15** 点播套餐包过期了怎么办?

视频点播提供的流量、转码和存储套餐包的有效期都为12个月,若套餐包到期时仍有 额度,将会对其一次性清零,后续产生的相关费用将从账户余额扣除。因此,建议您 在套餐包有效期内使用完相关额度,您也可以重新<mark>购买</mark>对应的点播套餐包,支持叠加 购买。

#### 说明

套餐包过期对已上传的音视频无任何影响。

## **3.16** 转码套餐包中的已使用时长是如何计算的?

视频点播提供了H.264标准转码包、H.264高清低码转码包和H.265标准转码包,三种 转码套餐包的时长不可以通用。具体转码时长计算规则如下所示:

套餐包中的时长为SD转码时长,4K、2K、FHD和HD转码将按对应的比例折算, 4K/2K/FHD/HD/SD转码时长比例为12:6:3:1.5:1, 即1倍的4K转码时长折算成12倍的 SD转码时长,1倍的2K转码时长折算成6倍的SD转码时长,1倍的FHD转码时长折算成 3倍的SD转码时长,1倍的HD转码时长折算成1.5倍的SD转码时长。其中,H.264标准 转码包支持按"5/22"折算时长抵扣音频转码。

使用示例:若您在某日12:00~13:00使用视频点播转码服务,采用H.264编码方式转 出1920 x 1080分辨率视频时长1小时, 转出1280 x 720分辨率视频时长100分钟, 转 出640 x 480分辨率视频时长120分钟,使用音频转码模板输出音频文件130分钟,则 转码套餐包将要扣除的时长如下: 扣除的时长 = 3 \* 60(分钟)+ 1.5 \* 100(分钟)+ 120(分钟)+ 130 \* 5 / 22 = 479.54(分钟)

## <span id="page-17-0"></span>**3.17** 账户欠费资源的保留期有多久?

当您的账户欠费后,华为云将根据您的客户等级来定义云服务资源宽限期、保留期时 长,更多欠费停服处理规则请参见<mark>保留期</mark>。

#### 说明

您可以在<mark>视频点播控制台</mark>页面将鼠标移动至右上方的用户名,在下拉菜单中选择"基本信息"查 看您的客户等级。

#### 图 **3-1** 基本信息

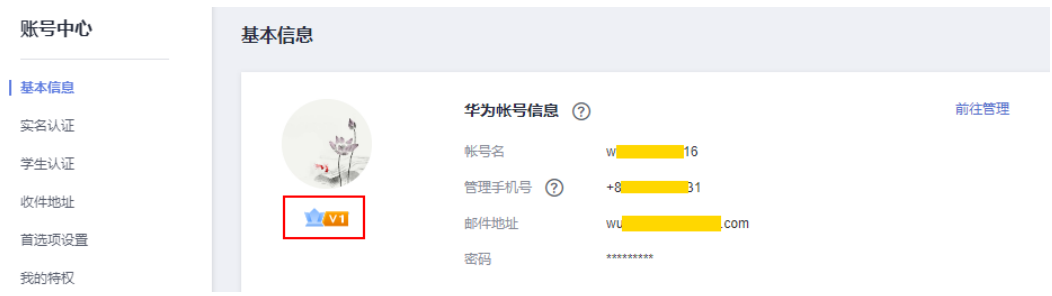

您可以在**费用中心**查看账户的欠费信息,并参照<mark>欠费还款</mark>核销欠款。

## **3.18** 点播服务不使用的情况下是否需要退订?

视频点播服务计费项包含媒资处理、媒资存储和媒资下行流量或带宽费用,若您不需 要使用点播服务了,建议您先删除点播服务中所有的媒资文件,以确保不会产生存储 以及下行流量或带宽费用。

#### 须知

删除媒资文件后,之前外网引用的播放URL将无法使用。

## **3.19** 点播的视频流量是如何计费的?

视频点播的播放流量是按下行流量进行统计的,具体与点播视频的播放量有关,流量 计费详情请参见**产品价格详情**。

## **3.20** 视频转码一进多出是如何计费的?

视频转码一进多出是指使用的转码模板配置了多路视频输出清晰度,具体配置方法请 参见[转码配置。](https://support.huaweicloud.com/usermanual-vod/vod_01_0072.html)

对于一进多出的视频转码,转码产生的费用是多个输出视频的转码费用总和。

一进多出模板中每一路的转码单价与编码标准、分辨率、高清低码是否开启有关,转 码的价格详情请参见**产品价格详情**。下面以示例来说明一进多出转码的计费详情:

<span id="page-18-0"></span>转码模板: 未开启"高清低码", 视频编码为"H.264", 配置了三路输出, 分别为 "全高清(FHD 1920\*1080 3000)"、"高清(HD 1280\*720 1500)"、"标清  $(SD 640*480 900)$ "

视频时长: 1000分钟

费用计费:根据配置的视频输出规格可以确定每路转码输出的单价如下所示:

- 输出规格为"全高清 (FHD 1920 \* 1080 3000)"的视频按"视频 (H.264) FHD (1920 x 1080) 及以下标准转码"档位的单价计费。
- 输出规格为"高清 (HD 1280 \* 720 1500)"的视频按"视频 (H.264) HD (1280 x 720) 及以下标准转码"档位的单价计费。
- 输出规格为"标清 (SD 640 \* 480 900)"的视频按"视频 (H.264) SD (640 x 480) 及以下标准转码"档位的单价计费。

后付费:转码费用 =  $(0.065 + 0.033 + 0.022) * 1000 = 120 \pi$ 

若购买了"H.264标准转码包",则需要扣除的时长为 1000 + 1000 \* 1.5 + 1000 \*3 = 5500 分钟

## **3.21 URL** 拉取是如何收费的?

URL拉取是指基于音视频源文件URL,离线拉取上传到点播服务,用户可以直接在点播 服务中处理拉取的音视频文件,具体操作请参见**URL**[拉取](https://support.huaweicloud.com/usermanual-vod/vod_01_0070.html#section4)。

通过URL拉取方式上传音视频文件,不收取上行费用,创建媒资也不会收取费用,但 创建媒资后,使用点播服务的功能处理拉取的音视频文件会产生存储、媒资处理及加 速分发费用,具体收费项请参见**产品价格详情**。

## **3.22** 如何计算点播 **CDN** 加速流量?

产生的加速流量 = 码率 \* 时长 \* 观看人数,您可以通过该公式预估点播视频播放需要 消耗的CDN加速流量。

若播放的视频文件的时长为2小时,码率为1000Kbps,时长2小时,观看人数为100 人,则预计消耗的流量为:

1000/8 \* 3600 \* 2 \* 100 = 90000000 KB = 87.89 GB

## **3.23** 使用工作流是如何计费的?

[工作流](https://support.huaweicloud.com/usermanual-vod/vod010041.html)是将多个模板任务拼接起来,一次性执行多个任务,价格不变,只是更为便 捷。其中转码、截图(包含审核中的截图)、音频提取为计费项,具体收费详情请参 [见产品价格详情](https://www.huaweicloud.com/pricing.html?tab=detail#/vod)。

## **3.24** 通过同一终端 **ID** 重复观看某个视频,是否会重复计 费?

不管是否为同一终端ID,每次访问点播视频的链接,就会产生一次播放流量计费。具 体流量计费详情请参见[产品价格详情。](https://www.huaweicloud.com/pricing.html?tab=detail#/vod)

## <span id="page-19-0"></span>**3.25** 音视频审核是否计费?

音视频审核功能不收费,但审核过程中会产生视频截图,系统会对存在违规内容的截 图进行标识供人工复审,因此会产生视频截图和存储费用。

## **3.26** 账单中产品为"点播录制"的费用项收取的是什么费 用?

收取的是直播服务的<mark>录制费用</mark>,由于直播录制服务费当前是在VOD服务下计费,因此 在点播服务中显示对应的账单。

## **3.27** 为什么流量包中的流量使用量与数据分析中的流量显示 存在差别?

以下两种情况会导致流量包使用量和数据分析中不一致:

1. 数据分析中展示的流量存在一个小时左右的延时。而账单扣费存在四小时左右的 延时,因此,扣费时间晚于数据分析,从而导致数据分析中流量多于当前流量包 扣除的流量。

示例:12:00-13:00产生分发流量20M

- 流量包扣费时间: 12:00-13:00产生的流量将在17:00产生账单, 扣除20M流 量。
- 数据分析时间:12:00-13:00产生的流量会在14:00时在数据分析页面增加 20M流量。

所以在14:00时数据分析页面已经统计了这20M流量,而流量包还未扣除,所 以二者不一致。

说明

按流量计费未购买流量包的用户同样存在已扣费用和数据分析中不一致的情况,也是 因为扣费延迟导致。

2. 数据分析页面展示的是加速域名日志中记录的流量数据,是应用层日志统计出的 流量,但是实际产生的网络流量由于TCP/IP包头消耗和TCP重传消耗要比应用层统 计到的流量高出7%~15%。因此按照业界标准,应用于账单的计费数据会在控制 台监控数据的基础上上浮10%。所以会导致流量包中使用的流量高于数据分析中 的流量显示。

## 3.28 为什么 CDN 加速域名没有业务, 却产生了流量费用?

用户的CDN加速域名是面向公网开放的,一些来自公网的嗅探和异常URL请求等,都 会在当前域名上产生少量的流量和费用。

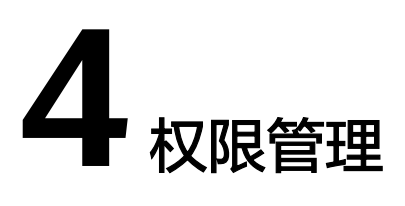

## <span id="page-20-0"></span>**4.1** 为什么 **IAM** 子账号在控制台无法查看到主账号上传的音 视频文件?

可能是由于您使用点播服务提供的系统策略进行媒资隔离,子账号与主账号不在同一 组内,建议您将IAM账号添加到与主账号的组内,具体请参见<mark>[创建用户并授权使用](https://support.huaweicloud.com/usermanual-vod/vod010012.html)</mark> **[VOD](https://support.huaweicloud.com/usermanual-vod/vod010012.html)**。

## **4.2** 如何对上传的媒资进行权限隔离?

媒资隔离是指仅同组内的用户能访问或管理该组其他用户创建的媒资。其中,支持对 视频点播中存储的媒资进行隔离的系统策略为VOD Group Administrator、VOD Group Operator、VOD Group Guest,它们既支持操作权限划分,也支持媒资隔离。 媒资隔离详细操作请参[见创建用户并授权使用](https://support.huaweicloud.com/usermanual-vod/vod010012.html)**VOD**。视频点播提供的其他系统策略请 参见产品介绍**-**[权限管理。](https://support.huaweicloud.com/productdesc-vod/vod030006.html)

## **4.3** 上传媒资需要什么权限?

支持上传媒资操作的系统权限有VOD Administrator、VOD Operator、VOD Group Administrator和VOD Group Operator,您可以根据实际需求配置其中一种或多种系 统权限。VOD各系统权限说明请参[见产品介绍](https://support.huaweicloud.com/productdesc-vod/vod030006.html)**-**权限管理。

## **4.4** 视频点播是否支持用户组权限?

支持。视频点播可以通过IAM服务对VOD进行精细的权限管理,根据用户的不同职 能,设置不同的权限,以达到用户之间的权限隔离。此外,VOD还支持媒资隔离,即 仅同组内的用户能访问或管理该组其他用户创建的媒资,具体请参见[产品介绍](https://support.huaweicloud.com/productdesc-vod/vod030006.html)**-**权限管 [理](https://support.huaweicloud.com/productdesc-vod/vod030006.html)。

<span id="page-21-0"></span>由于授权精细程度分角色和策略,所以需要授予子账号系统角色权限后才能登录点播 控制台。若仅授予子账号系统策略权限,则无法登录点播控制台。若同时授予子账号 系统角色和系统策略权限,则优先按照系统策略执行。

VOD支持的系统权限如下:

- 系统策略: VOD FullAccess、VOD ReadOnlyAccess和VOD CommonOperations。
- 系统角色: VOD Administrator、VOD Operator、VOD Guest、VOD Group Administrator、VOD Group Operator和VOD Group Guest。

各系统权限的详细说明请参见**VOD**[系统权限](https://support.huaweicloud.com/productdesc-vod/vod030006.html)。

## **5** 域名管理

## <span id="page-22-0"></span>**5.1** 添加的自有域名是否需要备案?

需要,使用自有的域名进行视频点播加速前,您需要先在工信部完成备案。

## **5.2** 点播域名备案过期了有什么影响?

点播域名备案过期后,CDN会封禁该加速域名,您将无法继续使用该域名进行CDN加 速,且该域名相关的点播资源将无法使用。您需要重新在工信部或华为云<mark>备案中心</mark>完 成该域名的备案后,<mark>提交工单</mark>申请解封。为保障点播服务的正常使用,建议您在域名 备案过期前,重新备案。

## **5.3** 使用点播服务必须要准备域名?

当前系统域名资源已分配完,若您开通点播服务后未分配有系统域名或您需要使用自 有域名进行媒资加速分发,则需要准备已备案的域名并添加到点播服务中。具体请参 [见配置域名](https://support.huaweicloud.com/usermanual-vod/vod_01_0074.html)。

您可以登录视频点播控制台,在"域名管理"中查看是否分配了系统域名。

#### 图 **5-1** 系统域名

**械**女管理

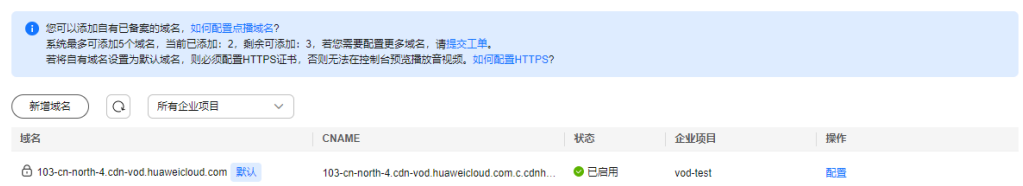

## **5.4** 是否可以在点播服务配置自有域名?

可以,您可以参考<mark>配置域名</mark>完成域名添加,使用自有域名进行媒资加速分发。

## <span id="page-23-0"></span>**5.5** 为什么添加自有域名失败?

在视频点播控制台若添加自有域名失败,可能是如下原因:

- 添加的域名未备案:您可以在工信部完成域名备案,再重新添加。
- 添加的域名已超过域名配额:点播服务最多支持添加5个自有域名。
- 账户欠费: 您需要先登录华为云<mark>费用中心</mark>完成充值, 然后重新登录视频点播控制 台,重试域名添加。

## **5.6** 如何查看点播域名是否启用成功?

您可以通过以下步骤查看点播域名是否启用成功:

说明: 新增自有域名, 启用CDN加速服务过程预计需要10分钟。

- 步骤**1** 登录[视频点播控制台](https://console.huaweicloud.com/vod2/?region=cn-north-4#/vod/home)。
- 步骤2 在左侧导航栏选择"域名管理",进入域名管理界面。
- **步骤3** 在域名列表中查看目标域名状态是否为"已启用",如<mark>图5-2</mark>所示。

图 **5-2** 域名信息

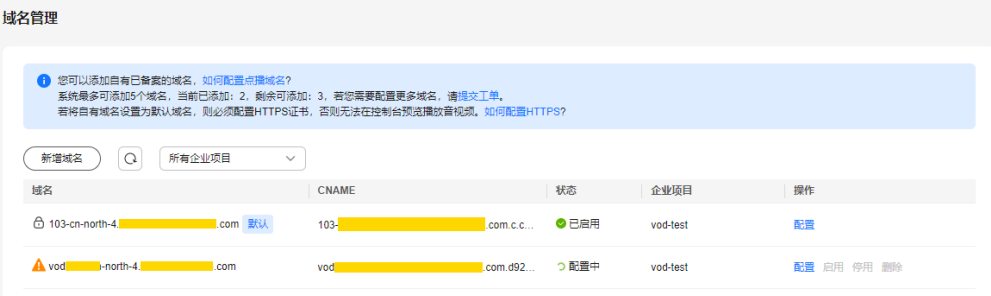

域名启用成功后,上传视频,在"音视频管理 > 管理 > 播放地址"中的播放URL会带 有CDN域名信息,如图**5-3**所示。

#### 图 **5-3** 播放地址

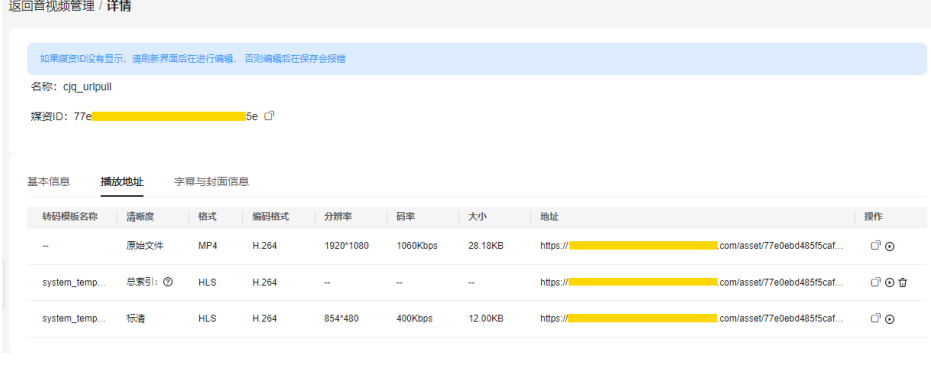

```
----结束
```
## <span id="page-24-0"></span>**5.7** 一个账户最多能配置多少个自有域名?

一个账户最多可以配置5个自有域名,但是默认使用的域名只有一个。

## **5.8** 如何为域名配置 **HTTPS** 安全加速?

若您使用系统域名进行点播加速,则不需要配置,默认开启HTTPS安全加速。若您使 用自有域名进行点播加速,则参考配置**HTTPS**[安全加速](https://support.huaweicloud.com/usermanual-vod/vod_01_0075.html)进行配置。

说明

当前点播的系统域名资源已分配完,新注册用户均需要将已备案的域名添加到点播服务中才能进 行媒资加速分发。具体请参见<mark>配置域名</mark>。

## **5.9** 配置 **HTTPS** 证书提示" **The certificate and domain name do not match.**"怎么办?

由于需要上传的证书与对应域名不匹配导致,建议您重新获取对应域名的HTTPS证 书。

## 5.10 VOD 配置了多个域名, 如何同时使用不同的域名?

当前点播仅支持配置一个默认域名,若需要同时使用多个域名,建议您将播放地址拷 贝后,手动进行域名替换。

## 5.11 为什么域名状态一直显示"配置中"?

可能是由于您操作开启、关闭或修改Key防盗链后,未<mark>提交工单</mark>审核导致。开启、关闭 或修改Key防盗链后,需提交工单审核配置通过后才生效。

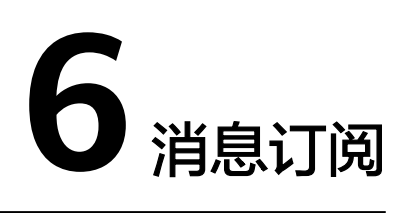

## <span id="page-25-0"></span>**6.1** 点播消息订阅的主题在哪里设置?具体怎么配置消息订阅 功能?

由于点播的消息订阅功能是通过SMN实现的,因此需要先在SMN控制台中配置消息主 题和策略,用于消息发送和订阅通知,并授权点播服务可对该主题发布消息。然后在 点播控制台中配置消息订阅,即可在转码、截图、审核等操作时接收到消息通知。具 体操作详情请参见[消息订阅。](https://support.huaweicloud.com/usermanual-vod/vod010005.html)

#### 说明

添加消息主题订阅后,配置的订阅终端将收到确认订阅消息,您需要在终端单击"订阅确认", 确认后,设置的订阅终端才能收到该主题发布的消息。

## **6.2** 媒资处理支持哪些回调通知?

目前点播支持转码完成、截图完成、审核完成、媒资创建完成、音频提取完成及封面 生成完成事件的消息订阅,具体配置方法请参见<mark>消息订阅</mark>。

## **6.3** 配置消息订阅后可正常接收消息通知,但现在为什么无法 接收了?

您可以从以下两方面进行初步排查:

- 检查服务器(订阅终端)是否可以正常访问。
- 检查协议是否一致,如消息接收地址为http协议,服务器为https协议,则无法收 到订阅消息,需要将消息接收地址改为https。

若上述方法均无法解决问题,建议您<mark>提交工单</mark>,申请技术客服协助解决问题。

# **7** 上传问题

## <span id="page-26-0"></span>**7.1** 视频点播支持上传哪些格式的音视频文件?

上传到点播服务的音视频文件需要满足如下条件:

- 支持的视频格式: MP4, TS, MOV, MXF, MPG, FLV, WMV, AVI, M4V, F4V, MPEG, 3GP, ASF, MKV。
- 支持的音频格式: MP3, OGG, WAV, WMA, APE, FLAC, AAC, AC3, MMF, AMR, M4A, M4R, WV, MP2。
- 支持的视频编码格式:H.263、H.264、 H.265、MPEG-2、MPEG-4、MJPEG、 ProRes 422。
- 支持的音频编码格式: AAC、 AC3、EAC3、HE-AAC、MP2、MP3、PCM (s161e、s16be、s241e、s24be、dvd)、WMA。

## **7.2** 视频点播有哪些音视频上传方式?

视频点播提供了如下几种音视频上传方式:

- 控制台上传
	- [本地上传](https://support.huaweicloud.com/usermanual-vod/vod_01_0070.html#section2): 支持将存储在本地磁盘的音视频文件上传到点播服务。
	- **[URL](https://support.huaweicloud.com/usermanual-vod/vod_01_0070.html#section3)**拉取:支持基于音视频源文件URL,离线拉取上传到点播服务。
- 服务端上传:服务端SDK提供了[本地上传、](https://apiexplorer.developer.huaweicloud.com/apiexplorer/sdk?product=VOD&api=CreateAssetByFileUpload)**[OBS](https://apiexplorer.developer.huaweicloud.com/apiexplorer/sdk?product=VOD&api=PublishAssetFromObs)**转存、**URL**[拉取三](https://apiexplorer.developer.huaweicloud.com/apiexplorer/sdk?product=VOD&api=UploadMetaDataByUrl)种媒资上传方 法。

## **7.3** 是否支持压缩上传视频文件?

不支持压缩上传的视频文件。您可以通过视频转码功能,设置降低分辨率和码率,开 启高清低码来改变视频文件的大小。

## **7.4** 单个视频文件大小的上传是否有限制?

建议上传的单个文件大小不要超过5G,虽然点播服务不限制上传,但受网络环境等因 素影响,超大文件上传更容易失败,可能需要重传。

## <span id="page-27-0"></span>**7.5** 视频点播对视频存储是否有限制?

华为云视频点播服务不会限制客户上传视频的总容量。

## **7.6** 视频文件名最大命名长度是多少?

您可以在上传视频时或者在"音视频管理"中对视频文件进行重命名,文件名最大长 度为128个字节。若上传的文件名有空格,上传后将会去除命名中的空格。

## **7.7** 视频上传时间过长怎么办?

若文件上传时间过长,可能是由于以下原因导致:

- 网络问题,建议您先检查本地网络状态。
- 当前上传到点播服务的文件比较多,需要排队。

## **7.8** 为什么上传音视频后,无法获取到音视频的时长?

上传媒资后无法获取时长,可能是如下原因:

- 上传的媒资文件解析未完成:点播服务需要解析上传的音视频后,才能返回音视 频时长,所以建议您在上传视频5分钟后再进行视频时长的获取。
- 上传的媒资文件不满足编码格式要求:建议您检查上传的媒资文件是否满足编码 格式要求,若存在不满足编码格式要求的媒资文件,建议删除,再重新上传。 支持上传的音视频文件编码格式如下所示:
	- 支持的视频编码格式:H.263、H.264、 H.265、MPEG-2、MPEG-4、 MJPEG、ProRes 422。
	- 支持的音频编码格式:AAC、 AC3、EAC3、HE-AAC、MP2、MP3、PCM (s161e、s16be、s241e、s24be、dvd)、WMA。
- 在播放器中播放不显示视频时长:建议您更换播放器进行测试,或者进行转码处 理。

## **7.9** 点播控制台是否支持断点续传?

点播控制台支持续传功能,但续传功能对浏览器缓存有依赖,若浏览器异常退出或人 为手动关闭了,将无法进行断点续传。若因为网络问题导致上传失败,则支持断点续 传。

## **7.10** 如何避免上传重复文件?

视频点播服务提供了上传校验功能。在控制台上传音视频文件时,打开"防止上传重 复文件"开关,即会对添加的音视频文件进行校验,检查点播服务中是否已存在内容 相关的文件。

#### <span id="page-28-0"></span>图 **7-1** 本地上传

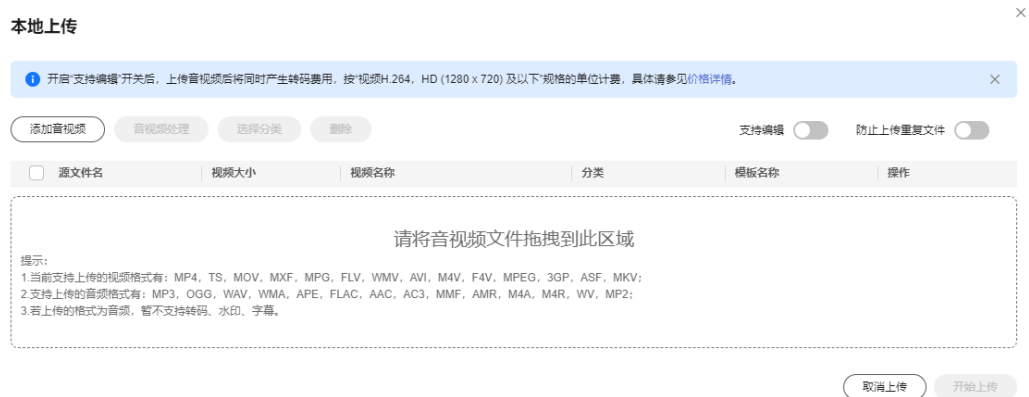

您也可以使用点播服务提供[的上传检验接口](https://support.huaweicloud.com/api-vod/vod_04_0050.html)进行重复文件检查。

## **7.11** 视频点播的本地上传的存储和费用是什么样的?

[本地上传为](https://support.huaweicloud.com/usermanual-vod/vod_01_0070.html#section2)视频点播服务的媒资上传方式,是将存储在本地磁盘的媒资上传至点播服 务中。

- 存储方式:视频点播的媒资存储是基于OBS桶的,但是该OBS桶为视频点播独有 的桶对用户是不可见的,不占用户的OBS空间,也无需用户额外开通OBS服务。
- 费用收取:原始媒资和处理后生成的媒资都是存储在点播服务中,所以由点播服 务单独收取存储空间费用。 在点播服务中处理上传媒资产生的费用由点播服务收取,具体收费项请参见<mark>产品</mark> [价格详情。](https://www.huaweicloud.com/pricing.html?tab=detail#/vod)

## **7.12** 为什么视频上传后,在控制台找不到了?

视频上传后,在控制台中无法找到,可能是由于如下原因导致:

● 上传的区域和查看的区域不一致,您可以参考以下方法确认上传媒资所在区域。 登录视频点播控制台,查看上传媒资所在区域,如下图所示。

#### <span id="page-29-0"></span>图 **7-2** 区域

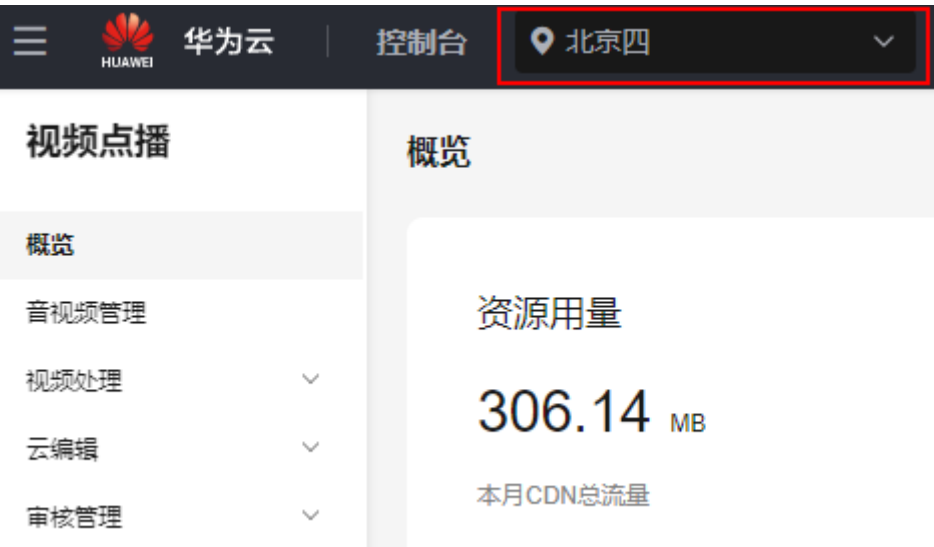

如果是调用API上传的媒资,则上传完成后需要调用**确认媒资上传**接口确认媒资上 传已完成。

如问题仍无法解决,请您<mark>提交工单</mark>,申请技术客服协助解决问题。

## **7.13** 通过控制台上传,页面自动退出登录导致上传失败

华为云的安全设置支持会话超时策略,当超过设置的时长未操作界面时,会话会失 效,需要重新登录。当通过视频点播控制台一次上传大量音视频文件时,由于上传时 间比较久,若在上传过程中未操作界面,则会自动退出登录,从而导致音视频上传失 败。

会话超时策略是默认开启,不能关闭,管理员可以设置会话超时的时长,会话超时时 长默认为1个小时,可以在15分钟~24小时之间进行设置,该策略对账号以及账号下的 IAM用户都生效。若您是管理员,您可以通过如下步骤重新设置会话超时策略,然后 再上传音视频文件。

- 1. 登录<mark>[视频点播控制台](https://console.huaweicloud.com/vod2/?region=cn-north-4#/vod/home)</mark>。
- 2. 单击右上角的账户名,将鼠标移动至右上方的用户名,在下拉菜单中选择"安全 设置"。
- 3. 在"账户安全设置"界面选择"登录验证策略"。
- 4. 设置"会话超时策略"。

为了您的账户安全,建议根据实际情况适当调整会话超时策略。

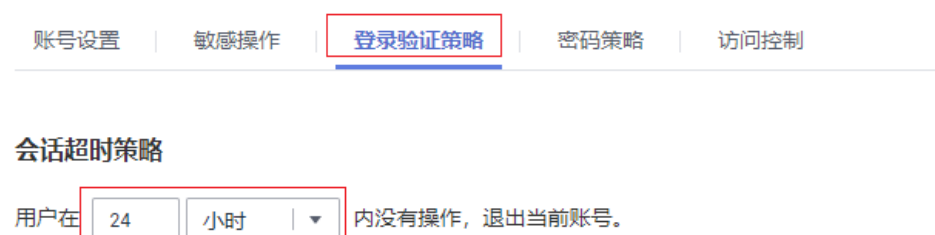

## <span id="page-30-0"></span>**7.14** 音视频上传后,多久可以播放?

音视频上传后的播放准备时间与视频时长有关,若设置了转码或工作流,则还受转码 或者工作流处理的影响。

## **7.15** 上传一个视频文件需要多久?

一个视频文件上传所需时间与文件的大小、本地网络状态等有关,此外,若下发的上 传任务过多,还需要排队处理。正常情况下,上传一个1GB大小的视频文件,所耗时 间在2分钟以内。

## **7.16** 为什么无法上传媒资?

可能有如下原因导致无法上传媒资:

- 未开通该区域的点播服务,或者点播服务不支持该区域 若使用API或者SDK上传媒资,该原因可能导致上传失败,建议您先在控制台确认 对应区域的点播服务是否开通,是否可以正常使用。
- 上传的媒资格式不满足要求 您需要确认待上传的媒资格式是否满足视频点播服务的上传要求,具体支持上传 的媒资格式和编码请参[见视频点播支持上传哪些格式的音视频文件?。](#page-26-0)
- 账户欠费 您需要先登录华为云<mark>费用中心</mark>完成充值,然后重新登录视频点播控制台,重新上 传媒资文件。

## **7.17** 为什么在控制台上传封面后不显示?

当前控制台仅支持使用HTTPS方式预览音视频及封面,建议您先为使用的默认域名配 置HTTPS,具体配置方法请参见配置**HTTPS**[安全加速。](https://support.huaweicloud.com/usermanual-vod/vod_01_0075.html)

## **7.18** 点播视频是否支持微信小程序上传?

视频点播服务暂不支持使用微信小程序上传点播视频。

## **7.19** 点播上传视频是否需要上传封面?

点播视频上传后,会默认生成封面。同时支持**[自定义上传封面](https://support.huaweicloud.com/usermanual-vod/vod010010.html#section2)和视频抽帧截图**作为封 面。

# 8<br>音视频处理问题

## <span id="page-31-0"></span>**8.1** 如何在本地查看视频详细信息?

Windows环境下右键视频文件"属性 > 详细信息", 即可看到待上传视频的详细信 息,如下图所示。

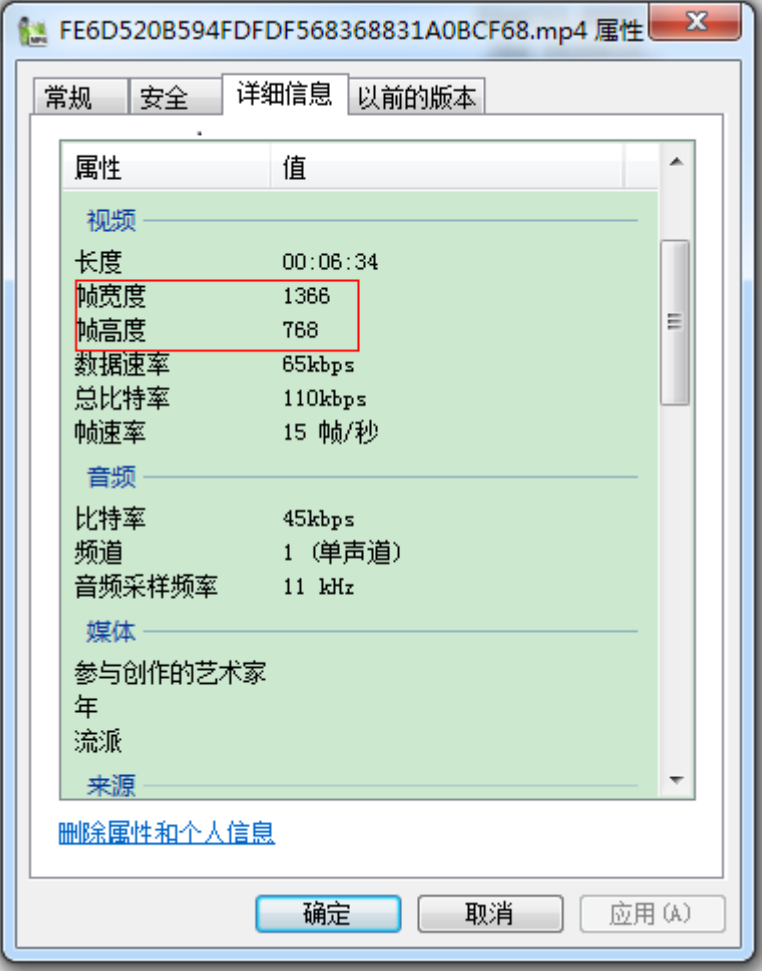

您也可以通过使用MediaInfo等视频分析工具打开待上传视频,即可查看到该视频更详 细的信息。

## <span id="page-32-0"></span>**8.2** 如何为视频增加字幕?

当前支持上传SRT格式,文字编码格式为UTF-8的字幕文件,且上传成功后需要对视频 重新转码后才能在视频中成功压制字幕。

- 步骤**1** 登录[视频点播控制台](https://console.huaweicloud.com/vod2/?region=cn-north-4#/vod/home)。
- 步骤**2** 在左侧导航栏选择"音视频管理",进入音视频管理界面。
- 步骤3 单击视频所在行右侧"管理",单击"基本信息"页签。
- 步骤4 单击"编辑", 单击"上传字幕", 选择本地字幕文件上传。

#### 图 **8-1** 媒资详情页面

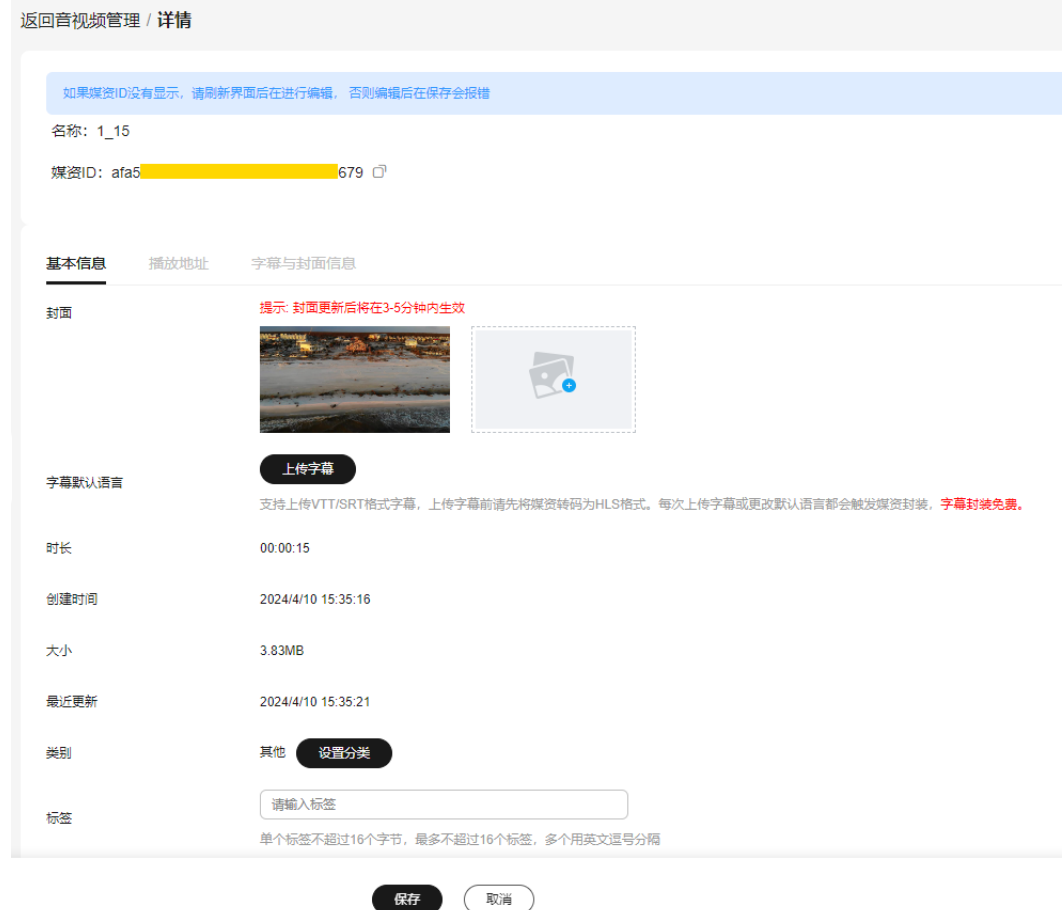

步骤**5** 单击"保存"后,关闭详情界面。

- 步骤6 勾选视频,单击"转码",重新转码压制字幕。
- 步骤**7** 单击视频所在行右侧"管理 > 字幕与封面信息",可获取到字幕文件URL。

**----**结束

## <span id="page-33-0"></span>**8.3** 如何在点播控制台导出全部音视频信息?

[音视频上传](https://support.huaweicloud.com/usermanual-vod/vod_01_0070.html)后,您可以在"音视频管理"页面导出全部音视频文件,也可以选择导出 指定的音视频文件。具体操作如下:

- 步骤**1** 登录[视频点播控制台](https://console.huaweicloud.com/vod2/?region=cn-north-4#/vod/home)。
- 步骤**2** 在左侧导航栏选择"音视频管理",进入音视频管理界面。
- 步骤**3** 在音视频文件列表上方,单击"导出",默认导出全部音视频文件。

若勾选单个或多个音视频文件,单击"导出",则导出指定音视频文件。

导出的音视频文件信息包括媒资ID、媒资名称、媒资状态、标签、分类、清晰度以及 媒资播放URL、封面、字幕URL等。

#### **----**结束

## **8.4** 为什么在控制台的视频截图中无法看到所有上传的视频文 件?

视频截图页面只呈现支持截图的视频文件,暂支持的视频格式有FLV、MP4、TS、 MOV、MXF、MPG、WMV、AVI、M4V、F4V和MPEG,若您需要查看全部音视频文 件,请在**[音视频管理](https://support.huaweicloud.com/usermanual-vod/vod010010.html#section0)**页面查看。

## **8.5** 音视频管理中的时长是指转码时长还是片源时长?

片源时长,若音视频上传一段时间后, "时长"列仍为"00:00", 则可能是源文件 存在问题,导致解析视频时长失败。

## **8.6** 视频点播是否有内置系统模板?

为了方便用户快捷使用转码功能,视频点播内置了一些常见的视频画质的视频转码模 板及转封装模板,如表**8-1**所示。具体请参见[转码设置。](https://support.huaweicloud.com/usermanual-vod/vod_01_0072.html)

#### 表 **8-1** 系统模板

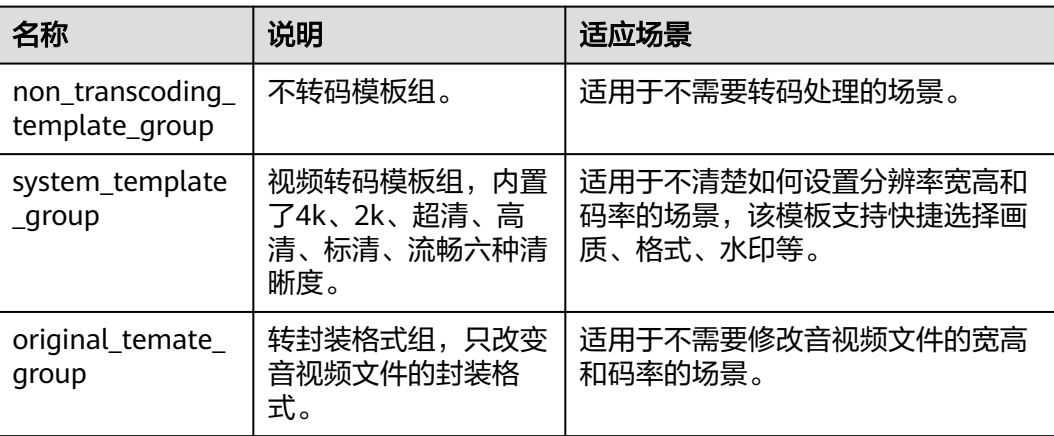

<span id="page-34-0"></span>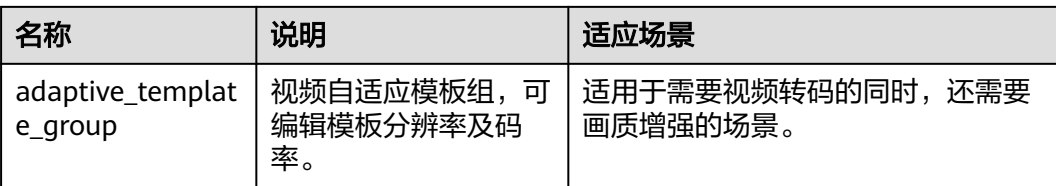

## **8.7** 音视频转码支持哪些输入格式?

目前转码支持的输入音视频格式和编码格式如下所示:

- 音视频格式: MP4、TS、MOV、MXF、MPG、FLV、WMV、AVI、M4V、F4V、 MPEG、3GP、ASF、MKV
- 音视频编码: H.263、H.264、 H.265、MPEG-2、MPEG-4、MJPEG、WMV、 Proress422

### **8.8** 音视频转码支持哪些输出格式?

视频点播提供了转码和转封装两种功能,具体支持的格式如下所示:

音视频转码

视频文件支持转码输出DASH、HLS和MP4格式,音频文件支持转码输出MP3和 ADTS格式。

- 音视频转封装
	- 支持将FLV和HLS格式的音视频文件转码成MP4格式。
	- 支持将MP4、FLV和MP3格式的音视频文件转码成HLS格式。

## **8.9** 如何将视频转码成多种分辨率格式?

视频点播最多支持一次输出6路不同分辨率和码率的视频文件,您可以在自定义转码模 板中,添加多路转码输出视频文件的规格,具体请参见<mark>转码设置</mark>。

#### 图 **8-2** 视频转码设置

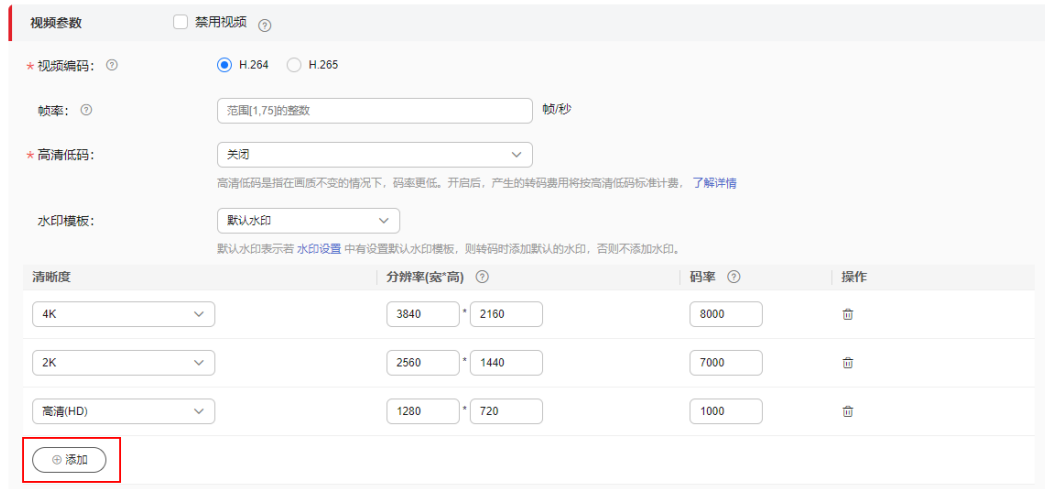

## <span id="page-35-0"></span>**8.10** 是否支持同时对一个视频使用多个转码模板进行转码?

不支持,若您需要对一个视频进行转码输出多种规格的视频文件,建议自定义一进多 出转码模板,具体操作请参见<mark>转码设置</mark>。

## **8.11** 转码成 **HLS** 格式,生成的索引文件是否会产生费用?

若您设置的转码输出格式为HLS,则转码后将会生成一个总索引文件,该文件的生成 是不产生费用的,总索引文件主要用于多码率HLS视频自适应播放,具体请参见<mark>转码</mark> [设置。](https://support.huaweicloud.com/usermanual-vod/vod_01_0072.html)

#### 图 **8-3** 播放地址

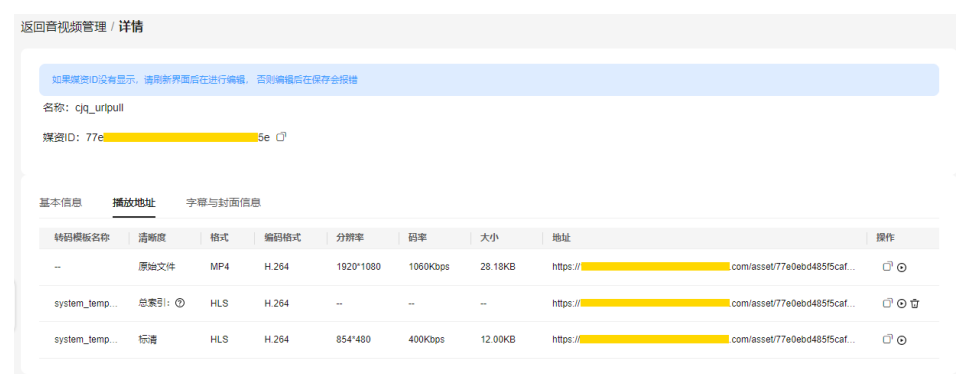

## **8.12** 为什么转码输出的视频分辨率与转码模板设置的不一 致?

点播服务暂不支持将视频从低分辨率转码成高分辨率,若转码模板设置的分辨率高于 原始分辨率,则将按原始分辨率输出。

## **8.13** 为什么转码有时很快有时很慢呢?

与正在转码的任务数量相关。若同时有多个用户在下发大量转码任务,则转码任务执 行时长就会相对长些。 此外,若下发的转码任务过多,还需要排队处理。

## **8.14** 视频转码输入分辨率是否支持 **8K**?

视频转码输入分辨率最大支持8k,输出分辨率最大支持4k。

## **8.15** 转码会导致音视频文件的大小产生变化吗?

由于音视频文件的大小与编码格式、分辨率、码率、帧率等有关,因此音视频文件大 小会根据用户设置的转码参数产生变化。

## <span id="page-36-0"></span>**8.16** 为什么删除媒资失败?

视频点播服务不支持删除正在处理中的媒资,包括转码中、审核中、截图中等。

## **8.17** 转码模板设置了三路输出,为什么实际只有两路输出?

可能是由于转码模板中设置的分辨率高于原始分辨率导致,点播服务暂不支持将视频 从低分辨率转码成高分辨率,若转码模板设置的分辨率高于原始分辨率,则将按原始 分辨率输出。如果有两路视频流设置的分辨率都高于原始分辨率,则只输出一路原始 分辨率。且体请参见<mark>转码设置</mark>。

## **8.18** 点播服务是否支持转码回调?

支持,视频点播通过消息通知服务SMN实现转码完成事件通知。在进行音视频转码 前,您可以先<mark>配置消息订阅</mark>,配置完后,即可在转码完成后收到消息通知。

支持接收如下两种消息类型:

模板消息: 若消息类型"模板消息"和"json消息"都选择, 则对于"短信"以 及"邮件"订阅协议,只能接收到模板消息,对于"HTTP"以及"HTTPS"订阅 协议,只能接收到json消息。

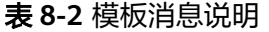

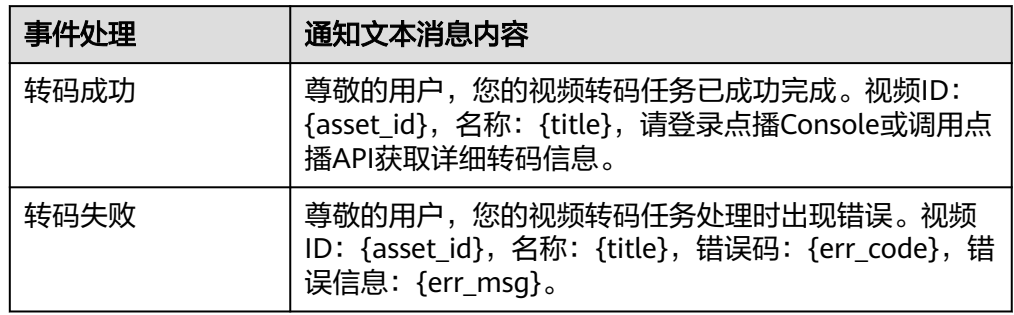

json消息: 具体消息体及说明请参见<mark>转码消息体</mark>。

## **8.19** 为什么视频转码**/**切片后,时长与播放器中看到的时长不 一致?

视频的时长包含容器时长、音视频流时长、解码后播放时长,若这些数值不一样时, 则会导致不同播放器中显示的时长值不一样。

#### 您可以通过ffmpeg相关命令查看各数值的具体时长。

- 容器时长(container duration)的获取方法: ffprobe -v error -show\_entries format=duration -of default=noprint\_wrappers=1:nokey=1 -i example.mp4
- 音视频流时长(stream duration)的获取方法: ffprobe.exe -v error -select\_streams v:0 -show\_entries stream=duration -of default=noprint\_wrappers=1:nokey=1 example.mp4

解码后文件播放时长 ( get duration by decoding ) 的获取方法: ffmpeg -i example.mp4 -f null -

## <span id="page-37-0"></span>**8.20 CDN** 预热为什么会失败?

您可以从以下两方面进行初步排查:

- 请确认是否配置了Key防盗链,若配置了Key防盗链,则需要用鉴权后的url进行预 热,否则会预热失败。
- 请确认是否配置了Referer防盗链,若配置了Referer防盗链,则需要勾选"包含空 Referer",否则会导致预热失败。

若上述方法均无法解决问题,建议您<mark>提交工单</mark>,申请技术客服协助解决问题。

## **8.21** 为什么无法删除水印模板?

若转码模板配置了水印模板,如下图所示,则无法删除水印模板。若需要删除水印模 板,则需要先在转码模板中取消关联该水印模板。

#### 图 **8-4** 转码设置

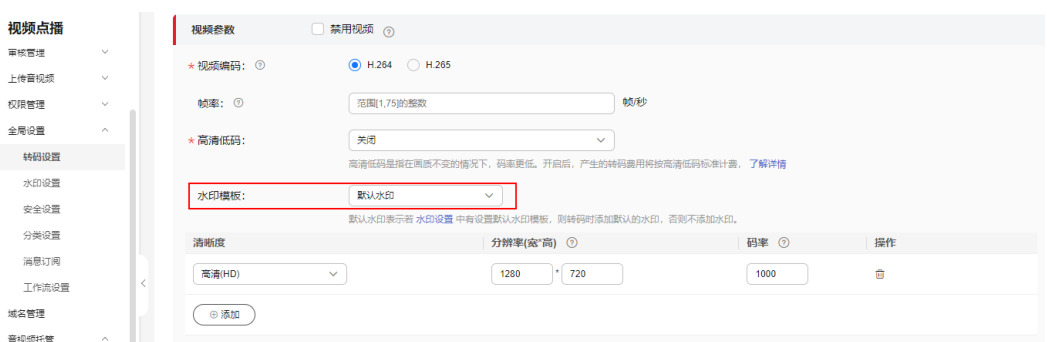

## **8.22** 如何实现对上传音视频进行先审后发?

视频点播提供了两种音视频审核模式:

- 先发后审: 音视频上传后可以直接播放, 您可以根据需求进行智能审核和人工审 核,然后决定是否屏蔽该音视频文件,屏蔽后的音视频无法加速分发,具体操作 请参见**音视频审核**。
- 先审后发: 音视频上传后, 媒资状态为"未发布", 无法直接播放, 仅在音视频 审核中进行审核通过后,才可加速分发,允许播放。该模式暂只支持通过API实 现。

先审后发实现步骤如下所示:

步骤**1** 调用媒资上传接口,将请求参数"auto\_publish"设置为"0",媒资上传后不自动发 布。

您可以使[用上传方式](https://support.huaweicloud.com/api-vod/vod_04_0196.html)、**OBS**[转存方式或](https://support.huaweicloud.com/api-vod/vod_04_0201.html)**URL**[拉取方式](https://support.huaweicloud.com/api-vod/vod_04_0052.html)创建媒资。

步骤**2** [在视频点播控制台配](https://console.huaweicloud.com/vod2)置审核模板,具体请参见[审核设置。](https://support.huaweicloud.com/usermanual-vod/vod_01_0057.html)

#### 图 **8-5** 审核设置

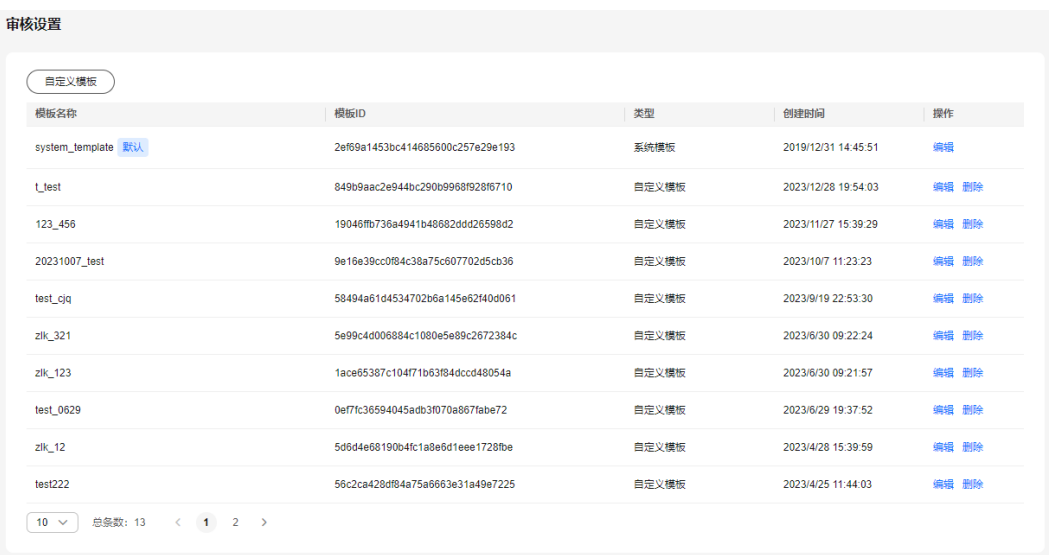

步骤**3** 调用[媒资审核接口,](https://support.huaweicloud.com/api-vod/vod_04_0102.html)将"template\_id"设置为步骤2创建的审核模板的ID。

**----**结束

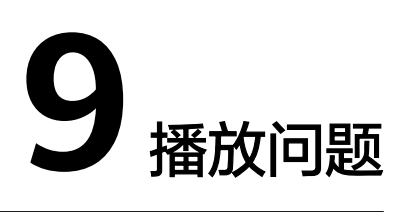

## <span id="page-39-0"></span>**9.1** 视频播放效果是否有地域上的区别?

华为云视频点播服务支持在中国大陆任意区域访问播放,但用户实际的观看体验在很 大程度上受用户侧到服务端的网络质量及本地硬件配置的影响。

## **9.2 DASH**、**HLS** 和 **MP4** 格式有什么播放体验区别?

视频点播支持视频转码的输出格式主要有DASH、HLS和MP4,这三种的播放体验如<mark>表</mark> **9-1**所示。

#### 表 **9-1** 视频播放体验比较

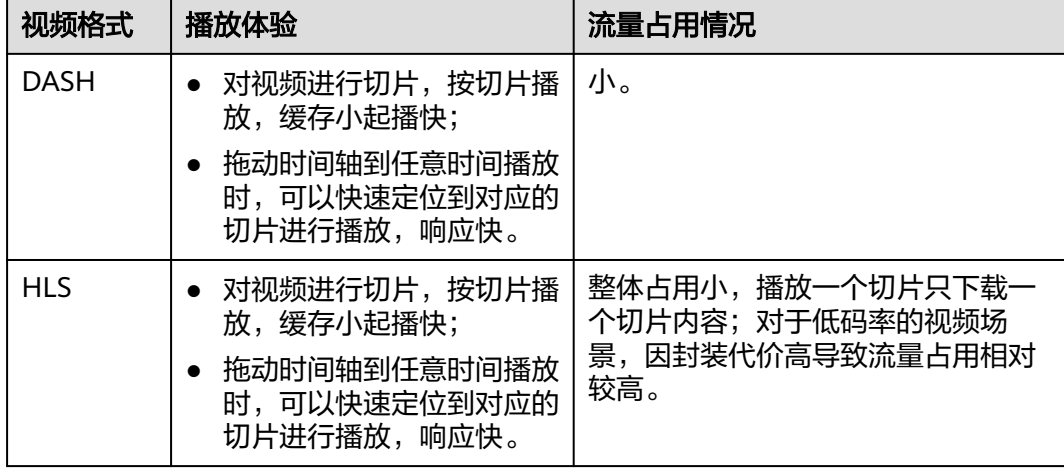

<span id="page-40-0"></span>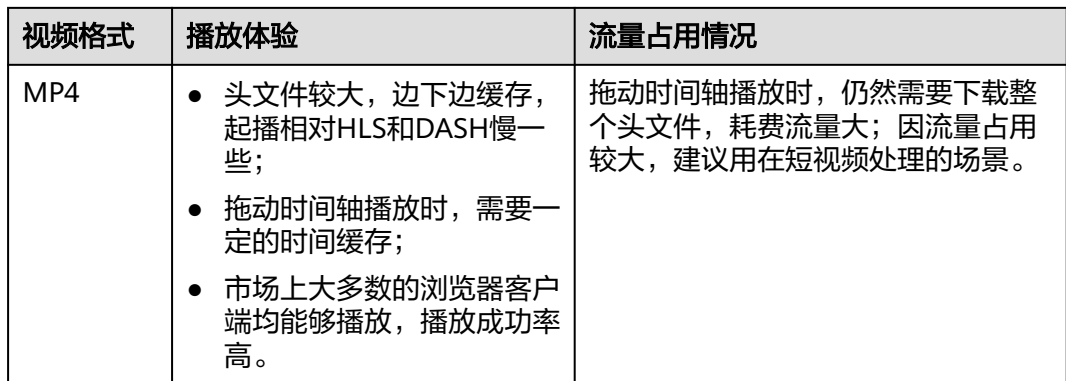

## **9.3** 如何获取音视频文件的播放 **URL**?

在获取音视频文件的播放URL前,请确保已完成[加速域名配置,](https://support.huaweicloud.com/usermanual-vod/vod_01_0074.html)并开启**[HTTPS](https://support.huaweicloud.com/usermanual-vod/vod_01_0075.html)**安全加 [速](https://support.huaweicloud.com/usermanual-vod/vod_01_0075.html)。

音视频文件播放URL的获取方法如下所示:

- 1. 登录[视频点播控制台](https://console.huaweicloud.com/vod2/?region=cn-north-4#/vod/home)。
- 2. 在左侧导航栏中选择"音视频管理",进入音视频管理页面。
- 3. 在对应的音视频文件行单击"管理",选择"播放地址"页签。
- 4. 在"地址"列可以获取对应格式的播放URL。若配置了Key防盗链功能,则可在

"操作"列单击 <sup>ロ</sup> 获取鉴权URL。

#### 图 **9-1** 播放地址 **Construction Construction**

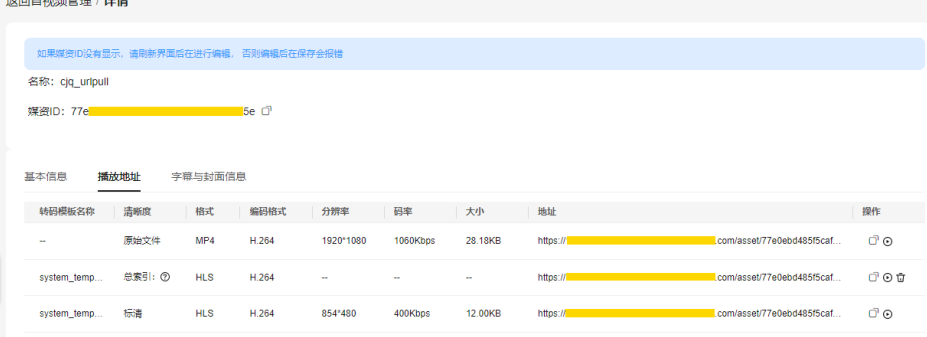

您也可以通过点播服务提供的**[SDK](https://apiexplorer.developer.huaweicloud.com/apiexplorer/sdk?product=VOD&api=ShowAssetDetail)**或**[API](https://support.huaweicloud.com/api-vod/vod_04_0022.html)**获取音视频的播放地址。

## **9.4** 如何在移动端播放点播音视频?

您可以通过移动端的浏览器访问从点播控制台获取的音视频播放地址。

## **9.5** 视频点播控制台预览播放支持哪些格式?

视频点播控制台支持预览播放视频编码为H.264、格式为MP4、FLV、HLS、DASH的视 频文件。以及格式为MP3和ADTS的音频文件。

## <span id="page-41-0"></span>**9.6** 复制 **HLS** 流播放 **URL** 到浏览器中无法播放

若您需要在浏览器中播放HLS格式视频,要安装Native HLS Playback插件。

例如您想使用chrome浏览器播放HLS格式视频,请在谷歌网上应用店安装添加Native HLS Playback插件。

## **9.7** 播放 **HLS** 格式视频卡顿怎么办?

建议您从以下几个方面进行排查:

- 检查是否播放的视频文件本身存在问题,可以尝试播放其它HLS格式的视频文 件,观测是否也存在卡顿情况。
- 检查播放视频的PC配置是否过低,或网络环境是否存在问题,可以更换播放视频 的设备或网络环境来检测。
- 检查上传的视频是否进行CDN预热处理,您可以通过[控制台](https://support.huaweicloud.com/usermanual-vod/vod010010.html#section5)或[调用](https://support.huaweicloud.com/api-vod/vod_04_0205.html)**API**的方式进行 CDN预热。
- 若播放的是转码视频,则需要确认转码设置的分辨率和码率是否在合理范围内, 建议您使用**系统推荐的分辨率和码率**。

若仍未解决,建议您<mark>提交工单</mark>讲行咨询。

## **9.8** 上传的原始视频预览失败怎么办?

视频点播控制台预览播放上传的原始视频失败的可能原因如下:

说明

若视频刚上传后,在控制台预览失败,可能是上传的视频还未解析完成,建议等待2-3分钟后, 刷新页面再重新尝试播放。

- 若将自有域名设置为默认域名,则必须配置**[HTTPS](https://support.huaweicloud.com/usermanual-vod/vod_01_0075.html)**证书,否则,无法在控制台预 览播放。
- 可能由于原始文件的格式存在问题,视频点播控制台暂只支持编码为H.264的 MP4、FLV、HLS、DASH格式视频文件,以及格式为MP3和ADTS的音频文件。您 可以使用点播服务的<mark>转码功能</mark>,对原始文件进行转码,再进行播放。
- 可能由于本地网络问题导致,建议您先检查本地网络情况。
- 可能域名未正常启用,请在点播控制台的"域名管理"中查看默认域名是否正常 启用。
- 可能域名未配置CNAME,若未配置,请参考配置**CNAME**[域名解析\(华为云\)](https://support.huaweicloud.com/usermanual-vod/live010010.html)进 行配置。

若仍未解决,建议您<mark>提交工单</mark>进行咨询。

## **9.9** 视频播放 **URL** 是否支持生成二维码?

视频点播暂不支持将音视频播放地址转变成二维码,若您有需要,建议自行在网上下 载二维码生成工具,将播放URL转变成二维码。

## <span id="page-42-0"></span>**9.10** 视频上传后必须转码才能播放吗?

由于原始视频的视频编码等原因,可能会存在播放失败的情况,若您需要正式使用, 建议您使用转码后的视频播放。

## **9.11** 使用自有域名,为什么视频播放失败?

请您通过以下方法进行排查:

- 是否已为自有域名配置HTTPS证书。 点播的默认播放地址是HTTPS协议,若未配置,将无法在控制台或者浏览器中播 放。
	- a. 登录<mark>视频点播控制台</mark>。
	- b. 在左侧导航树中,选择"域名管理"。
	- c. 在默认域名行单击操作列的"配置",选择"HTTPS配置"。 若"启用HTTPS加速"未开启,请开启HTTPS加速,并上传HTTPS证书,具 体配置请参见配置**HTTPS**[安全加速](https://support.huaweicloud.com/usermanual-vod/vod_01_0075.html)。
- 是否已[配置](https://support.huaweicloud.com/usermanual-vod/live010010.html)CNAME,您可以通过以下方法进行验证,若未配置,请参考配置 **CNAME**[域名解析\(华为云\)进](https://support.huaweicloud.com/usermanual-vod/live010010.html)行配置。

打开Windows操作系统中的cmd程序,输入如下指令。

nslookup -qt=cname 加速域名

如果回显CNAME,则表示CNAME配置已经生效,如下图所示。

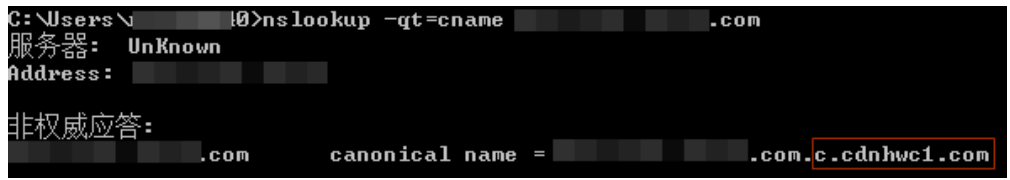

原始文件的格式存在问题,您可以使用点播服务的转码功能,对原始文件进行转 码,再进行播放。

若以上方法均未解决问题,请<mark>提交工单</mark>联系华为云技术客服。

## **9.12 不购买转码套餐包, 视频能播放吗?**

由于原始文件可能存在视频编码等原因,上传到视频点播服务后,不一定能100%播放 成功,所以一般建议采用转码后的视频进行播放。但不一定需要购买转码套餐包,因 为若您未购买转码套餐包时,转码的费用会按后付费价格进行计费,具体请参[考产品](https://www.huaweicloud.com/pricing.html?tab=detail#/vod) [价格详情。](https://www.huaweicloud.com/pricing.html?tab=detail#/vod)

## **9.13** 为什么 **HLS** 加密视频播放失败?

HLS加密视频播放失败,可能原因如下:

获取解密密钥失败,可能是获取密钥地址不正确导致。您可以在控制台预览HLS 加密视频时,按F12,查看密钥获取接口是否正常返回。

<span id="page-43-0"></span>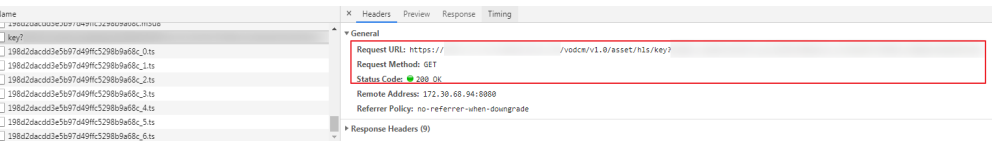

您可以参考**HLS**加密**[Demo](https://bbs.huaweicloud.com/forum/thread-34085-1-1.html)**检查搭建的密钥管理系统是否正确,HLS加密使用指导 请参见通过**HLS**[加密防止视频泄露](https://support.huaweicloud.com/bestpractice-vod/vod_10_0004.html)。

配置了Key防盗链功能,但未使用鉴权地址进行播放导致。您可以在<mark>视频点播控制</mark> [台](https://console.huaweicloud.com/vod2)的"域名管理 > 配置 > 防盗链配置"中, 确认是否配置了Key防盗链功能, 若 已配置,则需要在"音视频管理"中获取鉴权播放地址进行视频播放。

#### 图 **9-2** 播放地址

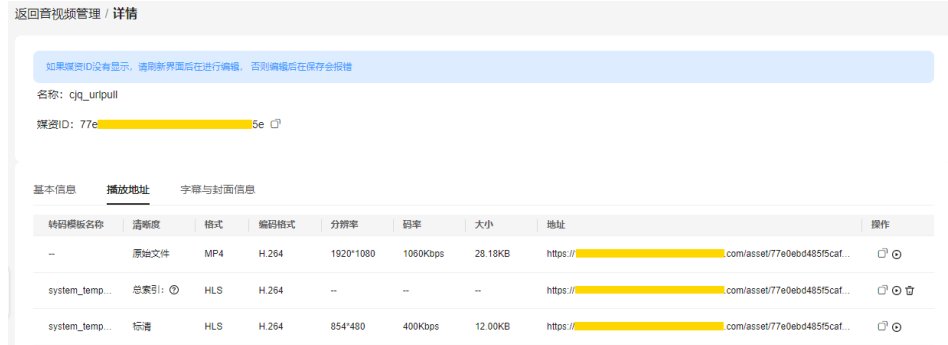

- 您也可以尝试清理下密钥管理服务器的缓存后,再重新播放HLS加密视频。
- HLS加密服务搭建后,能够正常获取Key,但不能播放,可能是获取的密钥未使用 标准Base64编解码。请参考通过**HLS**[加密防止视频泄露确](https://support.huaweicloud.com/bestpractice-vod/vod_10_0004.html)认获取的密钥是否使用 标准Base64编解码。

## **9.14** 点播服务是否对同时在线观看人数有限制?

点播服务未对同时在线观看的人数进行限制,且点播服务默认开启媒资加速分发功 能,只要网络等条件允许都可以观看点播音视频。

## **9.15** 为什么访问播放地址返回 **403**?

可能开启了防盗链功能,建议您确认是否开启**[Referer](https://support.huaweicloud.com/usermanual-vod/vod010013.html)**防盗链或者**Key**[防盗链。](https://support.huaweicloud.com/usermanual-vod/vod010014.html)

- **若开启了Referer防盗链,请确认是否将访问端添加到了黑名单,或未添加到白名** 单中。
- 若开启了Key防盗链,请确认播放地址是否用的鉴权地址,而非原始播放地址,鉴 权地址是否过有效期。

## **9.16** 可以使用自有播放器播放上传到点播的音视频吗?

可以,将获取的播放地址输入播放器即可,您可以通过[视频点播控制台](https://support.huaweicloud.com/usermanual-vod/vod010010.html)、**[SDK](https://apiexplorer.developer.huaweicloud.com/apiexplorer/sdk?product=VOD&api=ShowAssetDetail)**或**[API](https://support.huaweicloud.com/api-vod/vod_04_0022.html)**的 方式获取音视频的播放地址。

## <span id="page-44-0"></span>**9.17** 点播服务生成的播放地址中可以替换成自有的域名?

可以,请先在视频点播控制台<mark>添加已备案的自有域名,配置[CNAME](https://support.huaweicloud.com/usermanual-vod/live010010.html)</mark>,然后在"域名管 理"中将添加的自有域名设置为默认即可。设置默认后,您可以在"视频管理 > 管理 > 播放地址"中看到播放地址中的域名已变更为添加的自有域名。

#### 图 **9-3** 播放地址

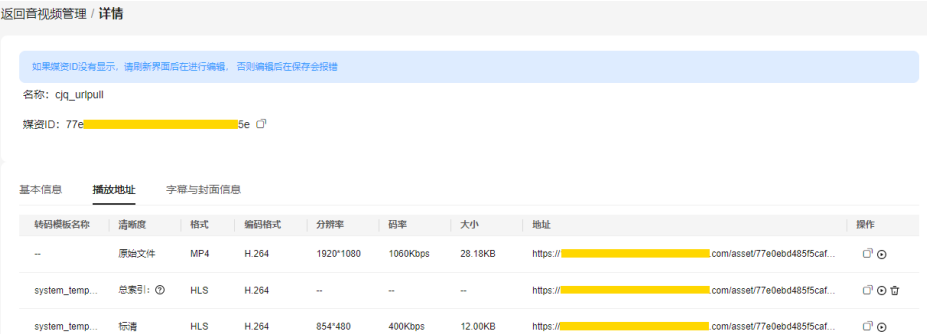

## **9.18 HLS** 加密视频播放模糊不清?

可能是由于转码设置的分辨率和码率不合理导致,对于不同清晰度,建议您使用系统 推荐的分辨率和码率调整片源的帧率和码率后再进行转码。

| 清晰度 | 推荐分辨率     | 推荐码率-H.265<br>(Kbps) | 推荐码率-H.264<br>(Kbps) |
|-----|-----------|----------------------|----------------------|
| 4K  | 3840*2160 | 5600                 | 8000                 |
| 2K  | 2560*1440 | 4900                 | 7000                 |
| 超清  | 1920*1080 | 2100                 | 3000                 |
| 高清  | 1280*720  | 700                  | 1000                 |
| 标清  | 854*480   | 500                  | 600                  |
| 流畅  | 480*270   | 200                  | 300                  |

表 **9-2** 推荐分辨率和码率

## **9.19** 为什么无法获取已转码视频的播放地址?

可能是由于未配置域名或域名处于停用状态导致。若未配置域名,则需要将已备案的 域名添加到视频点播服务中,具体请参见<mark>配置域名</mark>。若域名处于停用状态,则建议您 重新启用默认域名。然后重新在<mark>[音视频管理](https://support.huaweicloud.com/usermanual-vod/vod010010.html#section10)</mark>中获取对应音视频文件的播放地址。

## <span id="page-45-0"></span>**9.20** 为什么播放转码视频出现卡顿?

可能是转码后的音视频未预热,导致首个用户访问时,需要从点播源站获取文件。建 议您在视频点播控制台或者调用API将对应的音视频文件进行预热,将音视频文件主动 分发到CDN节点上,用户首次访问可直接命中缓存,从而解决首次播放卡顿的问题。

## **9.21 key** 防盗链配置后,转码的 **m3u8** 格式的视频为什么播 放不了?

可能是由于配置Key防盗链时,使用了除算法D以外的其他算法。算法ABC暂不支持 HLS和DASH播放场景,建议使用算法D。

## **9.22** 使用 **HLS** 加密的视频二次转码后为什么无法播放?

可能是HLS加密服务端设置了密钥缓存原因导致。由于密钥管理服务可以选择将查询 到的密钥缓存在本地,当下次有其它播放终端请求时,可以直接返回,无需每次都向 点播服务获取,因此重新转码后解密的密钥发生变化时,需要清理缓存,重新获取新 的密钥值。

## **9.23** 为什么视频在电脑浏览器中可以正常播放,而手机端却 无法播放?

如果VOD原视频或转码后的视频在电脑端可以正常播放,而安卓、苹果手机端中无法 播放,需要排查是否为视频的分辨率太高。如4K分辨率的视频,部分手机端是不兼容 的,导致无法正常播放。建议将高分辨率的视频转成低分辨率,再在手机端进行播 放。

# **10 API&SDK** 使用

## <span id="page-46-0"></span>**10.1** 如何获取临时 **AK/SK/securityToken**?

您可以通过如下方式获取临时AK/SK/securityToken。

- 调用统一身份认证服务(IAM)的通过**token**[获取临时访问密钥和](https://support.huaweicloud.com/api-iam/iam_04_0002.html)**securitytoken** 接口获取。
- 通过统一身份认证服务(IAM)的SDK获取,具体请参见<mark>[获取临时](https://apiexplorer.developer.huaweicloud.com/apiexplorer/sdk?product=IAM&api=CreateTemporaryAccessKeyByToken)AK/SK/</mark> **[securityToken](https://apiexplorer.developer.huaweicloud.com/apiexplorer/sdk?product=IAM&api=CreateTemporaryAccessKeyByToken)**。

如果在调用通过**token**[获取临时访问密钥和](https://support.huaweicloud.com/api-iam/iam_04_0002.html)**securitytoken**接口时返回404,可能是由 于账户开启了MFA验证导致,您可以参[考如何解绑](https://support.huaweicloud.com/iam_faq/iam_01_0004.html)**MFA**进行解绑。

## **10.2** 为什么调用查询媒资信息接口返回的媒资时长为 **0**?

可能原因如下所示:

- 由于媒资上传后,点播服务需要一段时间进行解析,若查询时间离上传时间过 短,可能解析还未完成。建议在媒资上传成功5分钟后再查询。
- 媒资源文件存在问题,导致解析时获取时长失败。
- 本地网络出现延迟,导致解析时无法获取时长。

## **10.3** 调用点播 **API** 时返回"租户 **ID** 校验失败,请检查"

可能是由于以下原因导致:

- 调用IAM接口获取Token的scope设置为domain(全局级服务),由于视频点播为 项目级服务,所以scope需要修改为project。
- 调用IAM接口获取Token的project\_id与调用视频点播API的project\_id不一致,您 可以参考**API**[快速入门进](https://support.huaweicloud.com/api-vod/vod_04_0195.html)行视频点播的接口调用。

## <span id="page-47-0"></span>**10.4** 调用 **API** 删除媒资时返回"**The throttling threshold has been reached**"

由于[删除媒资接口的](https://support.huaweicloud.com/api-vod/vod_04_0024.html)调用次数超过了阈值导致的。为避免因短时间内重复调用API导致 服务中断的情况出现,点播服务设置了API流控限制,其中删除媒资的单用户流控为 100次/分钟,接口总体流控为1000次/分钟。点播服务各接口的流控详情请参见**[API](https://support.huaweicloud.com/api-vod/vod_04_0042.html#section3)**参 [考](https://support.huaweicloud.com/api-vod/vod_04_0042.html#section3)。

## 10.5 调用 CDN 预热接口,返回成功是指预热成功吗?

调用<mark>媒资预热接口</mark>时,若处理成功将会返回"task\_id",但这仅表示预热任务提交成 功,实现预热需要三到五分钟才可完成。您可以通过调[用查询预热结果接口](https://support.huaweicloud.com/api-vod/vod_04_0120.html)查询预热 任务是否完成。

## **10.6** 密钥查询接口的调用频率超过 **100** 次**/**分钟怎么办?

可以将密钥缓存在本地,在您的业务端服务器搭建密钥管理服务时,设置缓存功能, 初次获取密钥后,将密钥进行缓存,当后续有相同媒资的解密请求时,可以直接从密 钥管理服务中获取,无需每次都调用密钥查询接口向点播服务查询。具体请参见<mark>通过</mark> **HLS**[加密防止视频泄露](https://support.huaweicloud.com/bestpractice-vod/vod_10_0004.html)。

## 10.7 处理媒资时, 为什么提示"当前媒资或资源状态不支持 该操作"?

可能是由于处理流程上存在冲突导致,因为上一个流程还没完成,所以下一个动作无 法执行。建议您执行完上一个媒资处理任务后稍等几分钟再执行新的媒资处理任务。

## **10.8** 服务端 **SDK** 有哪些版本?

V3版本的SDK支持**Java**、**Python**、**Go**、**NodeJs**、**.Net**、**PHP**和**C++**开发语言,您可 登录**SDK**[中心](https://sdkcenter.developer.huaweicloud.com/zh-cn?product=VOD)下载对应开发语言的SDK。具体请参[见服务端](https://support.huaweicloud.com/ssdk-vod/vod_05_0001.html)**SDK**。

## **10.9** 为什么调用**"**查询指定媒资的详细信息**"**接口时,返回结 果中的"**source\_path**"和"**output\_path**"参数为空?

若查询的媒资文件是通过**URL**拉取至VOD的,则会返回原始地址等媒资存储信息;若 查询的媒资文件是通过本地上传到VOD的,媒资文件是存储在点播桶中的,默认不返 回媒资存储信息,即"source\_path"和"output\_path"参数为空。

## <span id="page-48-0"></span>10.10 调用 SDK 或 API 上传视频过程中取消上传, 如何删除 已经上传的分段视频?

若需要删除已上传的分段视频,可以调用<mark>确认媒资上传</mark>接口,设置上传状态参数 "status"为"CANCELLED"。

## **10.11** 调用 **api** 上传视频文件后,为什么无法获取封面?

视频上传默认首帧截图作为封面,若设置了图片类型参数"cover type", 则不会执 行首帧截图作为封面动作,需自行上传封面。

## **10.12** 如何设置 **AK/SK** 和 **securitytoken** 的有效期?

临时AK/SK和securitytoken的有效期可在15分钟至24小时范围内设置,过期后需要重 新获取。您可以通过参数" duration\_seconds "设置有效期时长,具体详情请参见<mark>通</mark> 过**token**[获取临时访问密钥和](https://support.huaweicloud.com/api-iam/iam_04_0002.html)**securitytoken**接口。

## **10.13** 调用 **API** 上传水印图片后,为什么在控制台上无法预 览?

您可以从以下几方面进行初步排查:

- 请检查添加的域名是否已配置https证书。
- 请检查水平偏移、垂直偏移等参数值是否设置过大。
- 请检查是否更改了图片格式(如:源图片格式为jpg,但命名为png)。

若上述方法均无法解决问题,建议您<mark>提交工单</mark>,申请技术客服协助解决问题。

## **11** 安全类问题

## <span id="page-49-0"></span>**11.1** 如何保护点播音视频的版权,防止非法盗播?

视频点播服务支持视频播放权限认证和视频加密等安全策略,保护点播音视频的版权 不受侵犯。

- 播放权限认证:点播服务提供了Referer防盗链和Key防盗链功能,对分发的音视 频进行播放权限控制,避免非授权用户通过播放URL下载或播放点播视频。具体 请参[见通过防盗链控制音视频的播放权限。](https://support.huaweicloud.com/bestpractice-vod/vod_10_0003.html)
- HLS视频加密:为有效防止视频泄露和盗链问题,可以对HLS视频内容进行加密。 加密后的视频,即使恶意用户下载也无法分发给其他人观看。具体请参见[通过](https://support.huaweicloud.com/bestpractice-vod/vod_10_0004.html) **HLS**[加密防止视频泄露。](https://support.huaweicloud.com/bestpractice-vod/vod_10_0004.html)

## **11.2** 如何避免音视频被下载后进行二次分发?

视频点播提供了HLS加密功能,您可以在转码时设置HLS加密。开启后,视频点播会对 转码后的HLS视频文件进行内容加密。当终端用户请求播放时,您可以在APP服务端先 对用户的身份进行判断,仅审核通过的用户可以获得解密密钥,从而通过该密钥向视 频点播请求解密播放。具体操作请参见通过**HLS**[加密防止视频泄露。](https://support.huaweicloud.com/bestpractice-vod/vod_10_0004.html)

## **11.3 HLS** 加密是否是一个视频对应一个密钥?是否有有效 期?

是的,一个HLS视频对应一个密钥,密钥长久有效,不会过期。若对视频进行重新加 密,将会重新生成一个新的密钥。具体请参见**HLS**[加密](https://support.huaweicloud.com/usermanual-vod/vod_01_0073.html)。

## **11.4** 如何将已上传并转码的视频进行 **HLS** 加密?

HLS加密是在转码过程中进行的,若需要对已转码的视频进行HLS加密,您需要重新进 行视频转码,且转码模板中需要开启HLS"加密"开关。具体请参见<mark>转码设置</mark>。

## <span id="page-50-0"></span>11.5 HLS 加密中获取密钥 URL 是什么? 如何获取?

"获取密钥URL"是您搭建的密钥管理服务的访问地址。后续播放器会对该地址发起 获取密钥请求,您搭建的密钥管理服务可以对终端用户进行身份认证,仅给通过认证 的终端返回密钥。具体请参见**HLS**[加密。](https://support.huaweicloud.com/usermanual-vod/vod_01_0073.html)

## **11.6 key** 防盗链过期了怎么办?

若Key防盗链过期,对应的鉴权URL将不可用,您需要重新生成新的鉴权URL,具体请 参见**Key**[防盗链](https://support.huaweicloud.com/usermanual-vod/vod010014.html)。

## **11.7 HLS** 加密是否可以对音频文件进行加密?

支持,但您需要将音视文件转码成HLS格式,转码模板请参考图**11-1**配置。

#### 图 **11-1** HLS 加密转码模板

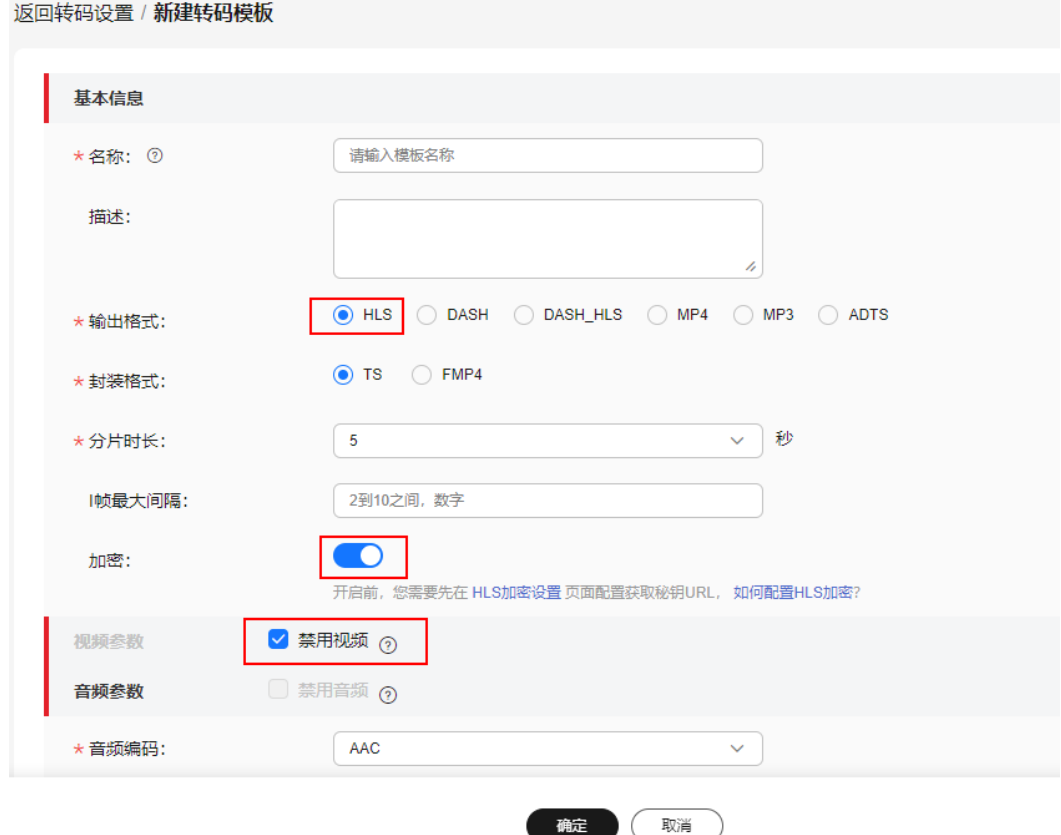

#### 说明

在转码前,您需要搭建密钥管理服务,[并配置密钥获取](https://support.huaweicloud.com/bestpractice-vod/vod_10_0004.html)**URL**。

## <span id="page-51-0"></span>**11.8 HLS** 加密和防盗链有什么区别?

HLS加密: 在m3u8中的ts数据进行加密处理, 播放器在播放时, 会通过m3u8中内置 的解密密钥地址去动态解密,仅有获取正确解密密钥能播放音视频。

Key防盗链:在播放地址上添加鉴权串,只有合法生成的鉴权串,才会通过检验从而成 功播放。由于鉴权串存在时效性,仅在设定的有效期内可播放,可以有效防止盗播。

Referer防盗链:在域名上进行限制,只有白名单内的域名或不在黑名单中的域名可以 拉取视频资源。

表 **11-1** 安全机制比较

| 安全机<br>制       | 安全手段                      | 特点                                                | 安全<br>等级 | 使用门槛                                                                                 |
|----------------|---------------------------|---------------------------------------------------|----------|--------------------------------------------------------------------------------------|
| Referer<br>防盗链 | Referer黑<br>白名单           | 基于HTTP Header<br>跟踪请求来源,易<br>伪造                   | 低        | 低,仅需在控制台配置,具体<br>请参见 <b>通过防盗链控制音视频</b><br>的播放权限。                                     |
| Key防盗<br>链     | URL鉴<br>权,并进<br>行时效控<br>制 | 在播放地址中添加<br>具有时效性的鉴权<br>串                         | 中        | 较低,在控制台配置后,可直<br>接在控制台获取鉴权URL, 或<br>通过配置参数自行生成,具体<br>请参见 <b>通过防盗链控制音视频</b><br>的播放权限。 |
| HLS加密          | HLS标准加<br>密               | HLS通用加密方<br>案, 使用AES-128<br>进行内容加密,适<br>配所有HLS播放器 | 较高       | 高,需要自行搭建密钥管理和<br>token生成服务,具体请参见<br>通过HLS加密防止视频泄露。                                   |

## **11.9** 获取密钥 **URL** 变更后,已加密的视频是否仍可以播放?

若旧的获取密钥URL仍有效,则已加密的视频仍可以播放。若旧的获取密钥URL已不再 使用,请在控制台重新配置新的获取密钥URL,并对视频重新<mark>转码</mark>,否则将会播放失 败。

## **11.10** 鉴权 **URL** 是否会在播放过程中失效?

鉴权URL只是对播放请求进行校验,若在请求播放时,鉴权URL是在有效期内,则可以 完成本次播放请求,播放过程中只要不刷新页面导致重新请求,都不会因为超过鉴权 URL有效期而播放失败。

## **11.11 HLS** 加密地址变更后,原视频播放地址中的 **HLS** 加密 地址为什么没变?

修改了获取密钥URL后,需要对已加密的视频重新转码加密,否则新的加密密钥无法 应用到视频中。

## <span id="page-52-0"></span>**11.12** 点播的视频对接到云速建站上,是否可以实现只能观 看不能下载?

为有效防止视频泄露和盗链问题,点播服务提供了对HLS视频进行内容加密的能力, 加密后的视频,即使恶意用户下载也很难分发给其他人观看;而目前云速建站PC端只 支持上传FLV和MP4格式的视频,移动端只支持上传MP4格式的视频。因此暂无法实现 视频只能观看不能下载的功能。

## **11.13 HTTPS** 配置是否支持添加自签名证书?

不支持添加自签名证书。建议您购买有信任根域的证书,具体HTTPS证书要求请参见 **HTTPS**[证书要求。](https://support.huaweicloud.com/usermanual-vod/vod010034.html)

# 12 统

## <span id="page-53-0"></span>**12.1** 视频点播支持哪些数据统计?

视频点播控制台可以查看的数据统计有流量、峰值带宽、存储空间、转码时长等。

- 流量:按域名统计不同时间段内的流量使用详情。
- 峰值带宽:按域名统计不同时间段内的峰值带宽使用详情。
- 媒资热点:按域名统计播放量TOP100的媒资。
- 存储空间: 统计不同时间段内使用的存储空间。
- 转码时长:统计不同时间内转码输出音视频文件的时长。

## **12.2** 什么是流量命中率?

流量命中率是指一段时间内所有播放请求命中CDN缓存产生的流量占请求总流量的比 例。其中请求总流量是指所有的播放请求命中CDN缓存产生的流量与请求回源产生的 流量之和。

流量命中率 = 命中缓存产生的流量 / 请求总流量

## **12.3** 什么是请求命中率?

请求命中率是指一段时间内播放请求命中CDN缓存的概率。

请求命中率 = 命中缓存的请求数 / 请求总数

## **12.4** 什么是请求总数?

请求总数是指在一段时间内,发送到CDN的播放请求数总和,该数据包含华为云点播 播放器、网页及用户自有播放器侧的统计。此外,请求数还与请求文件格式有关,若 请求的文件格式为MP4等,则请求数即为音视频文件的播放次数;若请求的文件为 HLS格式, 则请求数包括M3U8 及TS分片的请求次数。